# <span id="page-0-0"></span>**Руководство по обслуживанию Dell™ Inspiron™ M5110**

[Перед началом работы](file:///J:/DL/DL122234/DTP/!HTML/Queen15IntelSM0HRU/before.htm#wp1439509)  [Верхняя крышка](file:///J:/DL/DL122234/DTP/!HTML/Queen15IntelSM0HRU/topcover.htm) [Аккумулятор](file:///J:/DL/DL122234/DTP/!HTML/Queen15IntelSM0HRU/battery.htm#wp1451391)  [Крышка модуля](file:///J:/DL/DL122234/DTP/!HTML/Queen15IntelSM0HRU/module_c.htm) [Модули памяти](file:///J:/DL/DL122234/DTP/!HTML/Queen15IntelSM0HRU/memory.htm#wp1187878)  [Оптический дисковод](file:///J:/DL/DL122234/DTP/!HTML/Queen15IntelSM0HRU/optical.htm#wp1052858) [Клавиатура](file:///J:/DL/DL122234/DTP/!HTML/Queen15IntelSM0HRU/keyboard.htm#wp1179891)  [Упор для рук в сборе](file:///J:/DL/DL122234/DTP/!HTML/Queen15IntelSM0HRU/palmrest.htm#wp1038494)  Мини-плата (или мини-платы) Плата VGA/[питания](file:///J:/DL/DL122234/DTP/!HTML/Queen15IntelSM0HRU/dccable.htm)  [беспроводной связи](file:///J:/DL/DL122234/DTP/!HTML/Queen15IntelSM0HRU/minicard.htm#wp1180236)  [Дисплей](file:///J:/DL/DL122234/DTP/!HTML/Queen15IntelSM0HRU/display.htm#wp1109848) [Крышка шарнира](file:///J:/DL/DL122234/DTP/!HTML/Queen15IntelSM0HRU/hingecvr.htm#wp1196236)

[Модуль камеры](file:///J:/DL/DL122234/DTP/!HTML/Queen15IntelSM0HRU/camera.htm#wp1084976) [Батарея типа «таблетка»](file:///J:/DL/DL122234/DTP/!HTML/Queen15IntelSM0HRU/coinbatt.htm#wp1179886)  [Системная плата](file:///J:/DL/DL122234/DTP/!HTML/Queen15IntelSM0HRU/sysboard.htm#wp1039860)  [Динамики](file:///J:/DL/DL122234/DTP/!HTML/Queen15IntelSM0HRU/speaker.htm#wp1038494) [Жесткий диск](file:///J:/DL/DL122234/DTP/!HTML/Queen15IntelSM0HRU/hd-assem.htm#wp1192085)  [Блок радиатора](file:///J:/DL/DL122234/DTP/!HTML/Queen15IntelSM0HRU/heatsink.htm#wp1187752) [Модуль процессора](file:///J:/DL/DL122234/DTP/!HTML/Queen15IntelSM0HRU/processo.htm#wp1039860)  [Плата ввода](file:///J:/DL/DL122234/DTP/!HTML/Queen15IntelSM0HRU/daug_boa.htm#wp1048206)-вывода [Перепрограммирование](file:///J:/DL/DL122234/DTP/!HTML/Queen15IntelSM0HRU/bios.htm#wp1110207) BIOS

#### **Примечания, предупреждения и предостережения**

**ПРИМЕЧАНИЕ.** Содержит важную информацию, которая помогает более эффективно работать с компьютером.

**ВНИМАНИЕ. Указывает на потенциальную опасность повреждения оборудования или потери данных в случае несоблюдения инструкций.** 

**ПРЕДУПРЕЖДЕНИЕ. Указывает на потенциальную опасность повреждения имущества, получения травмы или на угрозу для жизни.** 

# **Информация, включенная в состав данного документа, может быть изменена без уведомления. © Dell Inc., 2011 г. Все права защищены.**

Воспроизведение этих материалов в любой форме без письменного разрешения Dell Inc. строго запрещается.

Товарные знаки, использованные в данном тексте: Dell™, логотип DELL и Inspiron™ являются товарными знаками Dell Inc.; *Microsoft®, Windows® и логотип кнопки «Пуск»*<br>*Windows ●* являются товарными знаками или охраняемыми

Остальные товарные знаки и торговые марки могут использоватся в этом руководстве для обозначения свои права на товарные знаки и названия, или<br>продуктов этих фирм. Корпорация Dell Inc. не заявляет прав ни на какие товарные

**Нормативный номер модели: P17F Нормативный тип модели: P17F002**

**2011 - 02 Ред. A00**

#### <span id="page-1-0"></span>**Аккумулятор**

**Руководство по обслуживанию Dell™ Inspiron™ N5110** 

- [Извлечение аккумулятора](#page-1-1)
- [Замена аккумулятора](#page-1-2)
- ПРЕДУПРЕЖДЕНИЕ. Перед началом работы с внутренними компонентами компьютера прочитайте инструкции по технике безопасности,<br>прилагаемые к компьютеру. Дополнительные сведения по вопросам безопасности см. на веб-странице, пос
- ВНИМАНИЕ. Ремонт компьютера может выполнять только квалифицированный специалист. На ущерб, вызванный неавторизованным<br>обслуживанием, гарантия не распространяется.
- ВНИМАНИЕ. Во избежание электростатического разряда следует заземлиться, используя антистатический браслет или периодически<br>прикасаясь к неокрашенной металлической поверхности (например, к какому-либо разъему на компьютере
- ВНИМАНИЕ. Во избежание повреждения компьютера следует использовать только аккумулятор, предназначенный для данного<br>компьютера Dell. Не используйте аккумуляторы, предназначенные для других компьютеров Dell.

### <span id="page-1-1"></span>**Извлечение аккумулятора**

- 1. Следуйте инструкциям, описанным в разделе [Перед началом работы](file:///J:/DL/DL122234/DTP/!HTML/Queen15IntelSM0HRU/before.htm#wp1439509).
- 2. Выключите компьютер и переверните его вверх дном.
- 3. Сдвиньте защелку для отсоединения аккумулятора и защелку отсека аккумулятора в положение «открыто».
- 4. Сдвиньте, а затем приподнимите и извлеките аккумулятор из отсека.

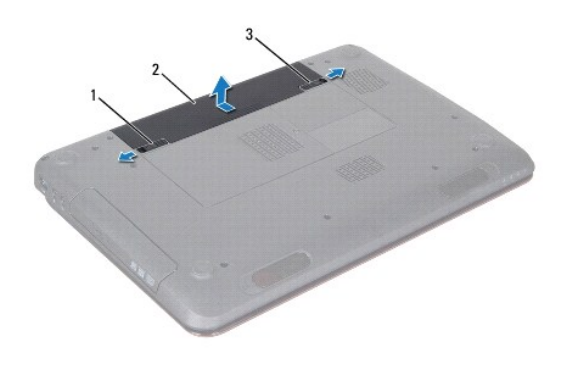

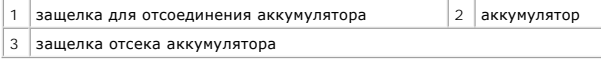

### <span id="page-1-2"></span>**Замена аккумулятора**

- 1. Следуйте инструкциям, описанным в разделе [Перед началом работы](file:///J:/DL/DL122234/DTP/!HTML/Queen15IntelSM0HRU/before.htm#wp1439509).
- 2. Вставьте аккумулятор в отсек (при этом будет слышен щелчок).
- 3. Сдвиньте защелку отсека аккумулятора в положение «закрыто».

### <span id="page-2-0"></span>**Перед началом работы**

**Руководство по обслуживанию Dell™ Inspiron™ N5110** 

- [Рекомендуемые инструменты](#page-2-1)
- [Выключение компьютера](#page-2-2)
- [Перед работой с внутренними компонентами компьютера](#page-2-3)

В этом руководстве описывается порядок снятия и установки компонентов компьютера. Если не указано иначе, в каждой процедуре подразумевается соблюдение следующих условий:

- Выполнены действия, описанные в разделах [Выключение компьютера](#page-2-2) и [Перед работой с внутренними компонентами компьютера](#page-2-3).
- l Прочитана информация по технике безопасности, прилагаемая к компьютеру.
- l Компонент можно заменить или (если он был приобретен отдельно) установить, выполнив процедуру извлечения/снятия в обратном порядке.

#### <span id="page-2-1"></span>**Рекомендуемые инструменты**

Для выполнения процедур, описанных в этом документе, могут потребоваться следующие инструменты:

- небольшая плоская отвертка;
- крестовая отвертка;
- пластмассовая палочка;
- l программа обновления BIOS, доступная на веб-узле **support.dell.com**.

### <span id="page-2-2"></span>**Выключение компьютера**

**ВНИМАНИЕ. Во избежание потери данных сохраните и закройте все открытые файлы и выйдите из всех программ, прежде чем выключать компьютер.** 

- 1. Сохраните и закройте все открытые файлы и выйдите из всех программ.
- 2. Нажмите кнопку «Пуск» и щелкните **Завершение работы**.

Компьютер выключится после окончания процесса завершения работы операционной системы.

3. Выключите компьютер. Если компьютер не выключился автоматически при завершении работы операционной системы, нажмите и не отпускайте кнопку питания, пока компьютер не выключится.

#### <span id="page-2-3"></span>**Перед работой с внутренними компонентами компьютера**

Следуйте приведенным ниже указаниям по технике безопасности во избежание повреждения компьютера и для собственной безопасности.

- ПРЕДУПРЕЖДЕНИЕ. Перед началом работы с внутренними компонентами компьютера прочитайте инструкции по технике безопасности,<br>прилагаемые к компьютеру. Дополнительные сведения по вопросам безопасности см. на веб-странице, пос
- ВНИМАНИЕ. Во избежание электростатического разряда следует заземлиться, используя антистатический браслет или периодически<br>прикасаясь к неокрашенной металлической поверхности (например, к какому-либо разъему на компьютере
- ВНИМАНИЕ. Обращайтесь с компонентами и платами осторожно. Не следует дотрагиваться до компонентов и контактов платы. Держите<br>плату за края или за металлическую монтажную пластину. Держите такие компоненты, как процессор,
- **ВНИМАНИЕ. Ремонт компьютера может выполнять только квалифицированный специалист. На ущерб, вызванный неавторизованным обслуживанием, гарантия не распространяется.**
- ВНИМАНИЕ. При отключении кабеля тяните его за разъем или за язычок, но не за сам кабель. У некоторых кабелей есть разъемы с<br>фиксирующими лапками. Перед отсоединением такого кабеля необходимо нажать на них. При разъединени **разносить их по прямой, чтобы контакты не погнулись. Аналогично, перед подключением кабеля убедитесь в правильной ориентации и соответствии частей разъемов.**
- **ВНИМАНИЕ. Во избежание повреждения компьютера перед началом работы с внутренними компонентами компьютера выполните следующие действия.**
- 1. Убедитесь, что рабочая поверхность ровная и чистая, чтобы не поцарапать крышку компьютера.
- 2. Выключите компьютер (см. раздел [Выключение компьютера](#page-2-2)) и все внешние устройства.

**ВНИМАНИЕ. При отсоединении сетевого кабеля сначала отсоедините кабель от компьютера, а затем отсоедините кабель от сетевого устройства.** 

- 3. Отсоедините от компьютера все телефонные или сетевые кабели.
- 4. Если в устройстве чтения карт памяти «8 в 1» установлена карта, нажмите на нее и извлеките ее.
- 5. Отсоедините компьютер и все внешние устройства от электросети.
- 6. Отсоедините от компьютера все внешние устройства.
- ВНИМАНИЕ. Во избежание повреждения системной платы извлеките основной аккумулятор (см. раздел <u>[Извлечение аккумулятора](file:///J:/DL/DL122234/DTP/!HTML/Queen15IntelSM0HRU/battery.htm#wp1442926)</u>) перед<br>началом работы с внутренними компонентами компьютера.
- 7. Извлеките аккумулятор (см. [Извлечение аккумулятора](file:///J:/DL/DL122234/DTP/!HTML/Queen15IntelSM0HRU/battery.htm#wp1442926)).
- 8. Переверните компьютер, чтобы верхняя панель была обращена вверх, откройте дисплей и нажмите кнопку питания, чтобы снять статическое электричество с системной платы.

## <span id="page-4-0"></span>**Перепрограммирование BIOS**

**Руководство по обслуживанию Dell™ Inspiron™ N5110** 

Перепрограммирование BIOS может потребоваться в случае выпуска обновления или при замене системной платы. Чтобы перепрограммировать BIOS, выполните следующее.

- 1. Включите компьютер.
- 2. Откройте веб-узел **support.dell.com/support/downloads**.
- 3. Найдите файл обновления BIOS для своего компьютера.

**И примечание.** Метка обслуживания для данного компьютера находится на ярлыке на нижней панели компьютера.

Если у вас имеется метка обслуживания компьютера:

- a. Нажмите **Enter a Tag** (Введите номер метки обслуживания).
- b. Введите номер метки обслуживания компьютера в поле **Enter a service tag:** (Введите номер метки обслуживания), нажмите **Go** (Перейти) и перейдите к [Шаг](#page-4-1) 4.

Если у вас нет метки обслуживания компьютера:

- a. Нажмите **Select Model** (Выберите модель).
- b. Выберите тип продукта в списке **Select Your Product Family** (Выберите тип продукта).
- c. Выберите товарную марку в списке **Select Your Product Line** (Выберите линейку продуктов).
- d. Выберите номер модели изделия в списке **Select Your Product Model** (Выберите модель изделия).

**ПРИМЕЧАНИЕ.** Если вы выбрали не ту модель и хотите повторить процедуру выбора, нажмите **Start Over** (Начать сначала) в верхнем правом углу меню.

- e. Нажмите **Confirm** (Подтвердить).
- <span id="page-4-1"></span>4. На экран будут выведены результаты поиска. Нажмите **BIOS**.
- 5. Для загрузки самого свежего файла BIOS нажмите **Download Now** (Загрузить). Откроется окно **File Download** (Загрузка файла).
- 6. Нажмите **Save** (Сохранить), чтобы сохранить файл на рабочий стол. Начнется загрузка файла на рабочий стол.
- 7. Когда появится окно **Download Complete** (Загрузка завершена), нажмите **Close** (Закрыть). На рабочем столе появится значок, название которого будет соответствовать загруженному файлу обновления BIOS.
- 8. Дважды щелкните значок на рабочем столе и следуйте указаниям на экране.

#### <span id="page-5-0"></span>**Модуль камеры**

**Руководство по обслуживанию Dell™ Inspiron™ N5110** 

- [Извлечение модуля камеры](#page-5-1)
- [Установка модуля камеры](#page-5-2)
- ПРЕДУПРЕЖДЕНИЕ. Перед началом работы с внутренними компонентами компьютера прочитайте инструкции по технике безопасности,<br>прилагаемые к компьютеру. Дополнительные сведения по вопросам безопасности см. на веб-странице, пос
- ВНИМАНИЕ. Ремонт компьютера может выполнять только квалифицированный специалист. На ущерб, вызванный неавторизованным<br>обслуживанием, гарантия не распространяется.
- ВНИМАНИЕ. Во избежание электростатического разряда следует заземлиться, используя антистатический браслет или периодически<br>прикасаясь к неокрашенной металлической поверхности (например, к какому-либо разъему на компьютере
- **ВНИМАНИЕ. Во избежание повреждения системной платы выньте основной аккумулятор (см. раздел [Извлечение аккумулятора](file:///J:/DL/DL122234/DTP/!HTML/Queen15IntelSM0HRU/battery.htm#wp1442926)) перед началом работы с внутренними компонентами компьютера.**

## <span id="page-5-1"></span>**Извлечение модуля камеры**

- 1. Следуйте инструкциям, описанным в разделе [Перед началом работы](file:///J:/DL/DL122234/DTP/!HTML/Queen15IntelSM0HRU/before.htm#wp1439509).
- 2. Извлеките аккумулятор (см. [Извлечение аккумулятора](file:///J:/DL/DL122234/DTP/!HTML/Queen15IntelSM0HRU/battery.htm#wp1442926)).
- 3. Следуйте инструкциям, описанным в [Шаг](file:///J:/DL/DL122234/DTP/!HTML/Queen15IntelSM0HRU/palmrest.htm#wp1065844) 3 [Шаг](file:///J:/DL/DL122234/DTP/!HTML/Queen15IntelSM0HRU/palmrest.htm#wp1065888) 9 в разделе [Снятие упора для рук в сборе](file:///J:/DL/DL122234/DTP/!HTML/Queen15IntelSM0HRU/palmrest.htm#wp1044787).
- 4. Снимите дисплей в сборе (см. раздел [Снятие дисплея в сборе](file:///J:/DL/DL122234/DTP/!HTML/Queen15IntelSM0HRU/display.htm#wp1212160)).
- 5. Снимите лицевую панель дисплея (см. раздел [Снятие лицевой панели дисплея](file:///J:/DL/DL122234/DTP/!HTML/Queen15IntelSM0HRU/display.htm#wp1221456)).
- 6. Снимите панель дисплея (см. раздел [Снятие панели дисплея](file:///J:/DL/DL122234/DTP/!HTML/Queen15IntelSM0HRU/display.htm#wp1221735)).
- 7. Осторожно отсоедините модуль камеры от задней крышки дисплея.
- 8. Извлеките модуль камеры.

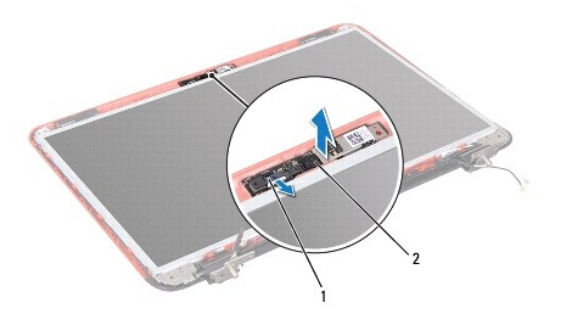

 $|$  разъем кабеля модуля камеры  $|2|$  модуль камеры

### <span id="page-5-2"></span>**Установка модуля камеры**

- 1. Следуйте инструкциям, описанным в разделе [Перед началом работы](file:///J:/DL/DL122234/DTP/!HTML/Queen15IntelSM0HRU/before.htm#wp1439509).
- 2. С помощью направляющих штырей на задней крышке дисплея установите модуль камеры на место и закрепите.
- 3. Установите на место панель дисплея (см. раздел [Установка панели дисплея](file:///J:/DL/DL122234/DTP/!HTML/Queen15IntelSM0HRU/display.htm#wp1222001)).
- 4. Установите на место лицевую панель дисплея (см. раздел [Установка лицевой панели дисплея](file:///J:/DL/DL122234/DTP/!HTML/Queen15IntelSM0HRU/display.htm#wp1224213)).
- 5. Установите на место дисплей в сборе (смотрите раздел [Установка дисплея в сборе](file:///J:/DL/DL122234/DTP/!HTML/Queen15IntelSM0HRU/display.htm#wp1205821)).
- 6. Следуйте инструкциям, описанным в [Шаг](file:///J:/DL/DL122234/DTP/!HTML/Queen15IntelSM0HRU/palmrest.htm#wp1064933) 2 [Шаг](file:///J:/DL/DL122234/DTP/!HTML/Queen15IntelSM0HRU/palmrest.htm#wp1066095) 7 в разделе [Установка упора для рук в сборе](file:///J:/DL/DL122234/DTP/!HTML/Queen15IntelSM0HRU/palmrest.htm#wp1063475).
- 7. Установите аккумулятор обратно (см. [Замена аккумулятора](file:///J:/DL/DL122234/DTP/!HTML/Queen15IntelSM0HRU/battery.htm#wp1452047)).
- ВНИМАНИЕ. Перед включением компьютера вверните обратно все винты и убедитесь, что ни один винт не остался случайно внутри<br>корпуса. В противном случае можно повредить компьютер.

# <span id="page-7-0"></span>**Батарея типа «таблетка»**

**Руководство по обслуживанию Dell™ Inspiron™ N5110** 

- [Извлечение батареи типа «таблетка»](#page-7-1)
- **•** [Замена батареи типа «таблетка»](#page-7-2)
- ПРЕДУПРЕЖДЕНИЕ. Перед началом работы с внутренними компонентами компьютера прочитайте инструкции по технике безопасности,<br>прилагаемые к компьютеру. Дополнительные сведения по вопросам безопасности см. на веб-странице, пос
- ВНИМАНИЕ. Ремонт компьютера может выполнять только квалифицированный специалист. На ущерб, вызванный неавторизованным<br>обслуживанием, гарантия не распространяется.
- ВНИМАНИЕ. Во избежание электростатического разряда следует заземлиться, используя антистатический браслет или периодически<br>прикасаясь к неокрашенной металлической поверхности (например, к какому-либо разъему на компьютере
- **ВНИМАНИЕ. Во избежание повреждения системной платы извлеките основной аккумулятор (см. раздел [Извлечение аккумулятора](file:///J:/DL/DL122234/DTP/!HTML/Queen15IntelSM0HRU/battery.htm#wp1442926)) перед началом работы с внутренними компонентами компьютера.**

### <span id="page-7-1"></span>**Извлечение батареи типа «таблетка»**

- 1. Следуйте инструкциям, описанным в разделе [Перед началом работы](file:///J:/DL/DL122234/DTP/!HTML/Queen15IntelSM0HRU/before.htm#wp1439509).
- 2. Извлеките аккумулятор (см. [Извлечение аккумулятора](file:///J:/DL/DL122234/DTP/!HTML/Queen15IntelSM0HRU/battery.htm#wp1442926)).
- 3. Следуйте инструкциям, описанным в [Шаг](file:///J:/DL/DL122234/DTP/!HTML/Queen15IntelSM0HRU/palmrest.htm#wp1065844) 3 [Шаг](file:///J:/DL/DL122234/DTP/!HTML/Queen15IntelSM0HRU/palmrest.htm#wp1065888) 9 в разделе [Снятие упора для рук в сборе](file:///J:/DL/DL122234/DTP/!HTML/Queen15IntelSM0HRU/palmrest.htm#wp1044787).
- 4. С помощью пластиковой палочки осторожно подденьте и извлеките батарейку типа «таблетка» из гнезда для батарейки в системной плате.
- 5. Приподнимите батарейку типа «таблетка» и извлеките ее из гнезда для батарейки.

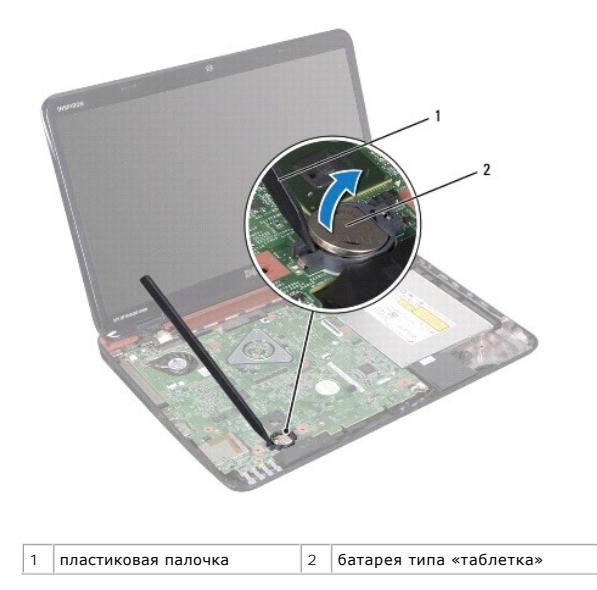

### <span id="page-7-2"></span>**Замена батареи типа «таблетка»**

- 1. Следуйте инструкциям, описанным в разделе [Перед началом работы](file:///J:/DL/DL122234/DTP/!HTML/Queen15IntelSM0HRU/before.htm#wp1439509).
- 2. Повернув ее стороной со знаком «+» вверх, вставьте батарейку типа «таблетка» в гнездо для батарейки на системной плате.
- 3. Следуйте инструкциям, описанным в [Шаг](file:///J:/DL/DL122234/DTP/!HTML/Queen15IntelSM0HRU/palmrest.htm#wp1064933) 2 [Шаг](file:///J:/DL/DL122234/DTP/!HTML/Queen15IntelSM0HRU/palmrest.htm#wp1066095) 7 в разделе [Установка упора для рук в сборе](file:///J:/DL/DL122234/DTP/!HTML/Queen15IntelSM0HRU/palmrest.htm#wp1063475).

4. Установите аккумулятор обратно (см. [Замена аккумулятора](file:///J:/DL/DL122234/DTP/!HTML/Queen15IntelSM0HRU/battery.htm#wp1452047)).

ВНИМАНИЕ. Перед включением компьютера вверните обратно все винты и убедитесь, что ни один винт не остался случайно внутри<br>корпуса. В противном случае можно повредить компьютер.

### <span id="page-9-0"></span>**Плата ввода-вывода**

**Руководство по обслуживанию Dell™ Inspiron™ N5110** 

- [Извлечение платы ввода](#page-9-1)-вывода
- [Установка платы ввода](#page-9-2)-вывода
- ПРЕДУПРЕЖДЕНИЕ. Перед началом работы с внутренними компонентами компьютера прочитайте инструкции по технике безопасности,<br>прилагаемые к компьютеру. Дополнительные сведения по вопросам безопасности см. на веб-странице, пос
- ВНИМАНИЕ. Во избежание электростатического разряда следует заземлиться, используя антистатический браслет или периодически<br>прикасаясь к неокрашенной металлической поверхности.
- ВНИМАНИЕ. Ремонт компьютера может выполнять только квалифицированный специалист. На ущерб, вызванный неавторизованным<br>обслуживанием, гарантия не распространяется.
- **ВНИМАНИЕ. Во избежание повреждения системной платы извлеките основной аккумулятор (см. раздел [Извлечение аккумулятора](file:///J:/DL/DL122234/DTP/!HTML/Queen15IntelSM0HRU/battery.htm#wp1442926)) перед началом работы с внутренними компонентами компьютера.**

### <span id="page-9-1"></span>**Извлечение платы ввода-вывода**

- 1. Выполните действия, описанные в разделе [Перед началом работы](file:///J:/DL/DL122234/DTP/!HTML/Queen15IntelSM0HRU/before.htm#wp1439509).
- 2. Снимите дисплей в сборе (см. раздел [Снятие дисплея в сборе](file:///J:/DL/DL122234/DTP/!HTML/Queen15IntelSM0HRU/display.htm#wp1212160)).
- 3. Следуйте инструкциям, описанным в [Шаг](file:///J:/DL/DL122234/DTP/!HTML/Queen15IntelSM0HRU/sysboard.htm#wp1052173) 2 [Шаг](file:///J:/DL/DL122234/DTP/!HTML/Queen15IntelSM0HRU/sysboard.htm#wp1051823) 12 в разделе [Извлечение системной платы](file:///J:/DL/DL122234/DTP/!HTML/Queen15IntelSM0HRU/sysboard.htm#wp1032066).
- 4. Снимите шарнирную крышку (смотрите раздел [Снятие крышки шарнира](file:///J:/DL/DL122234/DTP/!HTML/Queen15IntelSM0HRU/hingecvr.htm#wp1183926)).
- 5. Извлеките мини-плату (или мини-платы) (см. раздел [Извлечение мини](file:///J:/DL/DL122234/DTP/!HTML/Queen15IntelSM0HRU/minicard.htm#wp1189423)-плат(ы)).
- 6. Выверните два винта, которыми плата ввода-вывода крепится к корпусу компьютера.
- 7. Под углом поднимите плату ввода-вывода, чтобы извлечь разъемы на плате из пазов на корпусе компьютера.

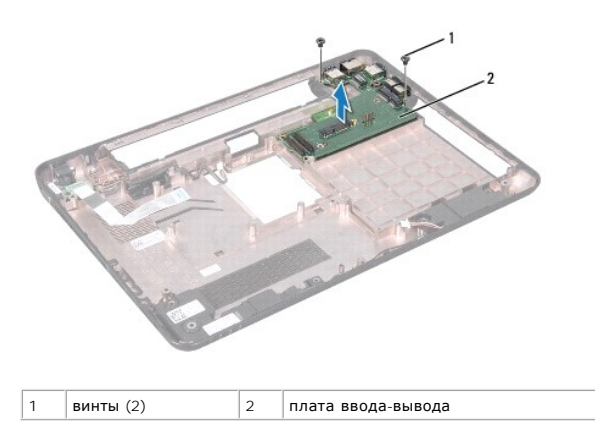

#### <span id="page-9-2"></span>**Установка платы ввода-вывода**

- 1. Вставьте разъемы на плате ввода-вывода в пазы на корпусе компьютера, затем установите плату ввода-вывода на корпус компьютера.
- 2. Вверните обратно два винта, которыми плата ввода-вывода крепится к корпусу компьютера.
- 3. Установите на место мини-плату (или мини-платы) (см. раздел [Установка мини](file:///J:/DL/DL122234/DTP/!HTML/Queen15IntelSM0HRU/minicard.htm#wp1181828) плат(ы)).
- 4. Установите на место крышку шарнира (смотрите раздел [Заменакрышки шарнира](file:///J:/DL/DL122234/DTP/!HTML/Queen15IntelSM0HRU/hingecvr.htm#wp1190553)).
- 5. Следуйте инструкциям, описанным в [Шаг](file:///J:/DL/DL122234/DTP/!HTML/Queen15IntelSM0HRU/sysboard.htm#wp1052182) 6 Шаг 16 в разделе [Установка системной платы](file:///J:/DL/DL122234/DTP/!HTML/Queen15IntelSM0HRU/sysboard.htm#wp1051855).
- 6. Установите на место дисплей в сборе (смотрите раздел [Установка дисплея в сборе](file:///J:/DL/DL122234/DTP/!HTML/Queen15IntelSM0HRU/display.htm#wp1205821)).

ВНИМАНИЕ. Перед включением компьютера вверните обратно все винты и убедитесь, что ни один винт не остался случайно внутри<br>корпуса. В противном случае можно повредить компьютер.

### <span id="page-11-0"></span>**Плата VGA/питания**

**Руководство по обслуживанию Dell™ Inspiron™ N5110** 

- [Извлечение платы](#page-11-1) VGA/питания
- [Установка платы](#page-11-2) VGA/питания
- **ПРЕДУПРЕЖДЕНИЕ. Перед началом работы с внутренними компонентами компьютера прочитайте инструкции по технике безопасности,** прилагаемые к компьютеру. Дополнительные сведения по вопросам безопасности см. на веб-странице, посвященной соответствию<br>нормативам: www.dell.com/regulatory\_compliance.
- ВНИМАНИЕ. Ремонт компьютера может выполнять только квалифицированный специалист. На ущерб, вызванный неавторизованным<br>обслуживанием, гарантия не распространяется.
- ВНИМАНИЕ. Во избежание электростатического разряда следует заземлиться, используя антистатический браслет или периодически<br>прикасаясь к неокрашенной металлической поверхности (например, к какому-либо разъему на компьютере
- **ВНИМАНИЕ. Во избежание повреждения системной платы извлеките основной аккумулятор (см. раздел [Извлечение аккумулятора](file:///J:/DL/DL122234/DTP/!HTML/Queen15IntelSM0HRU/battery.htm#wp1442926)) перед началом работы с внутренними компонентами компьютера.**

### <span id="page-11-1"></span>**Извлечение платы VGA/питания**

- 1. Следуйте инструкциям, описанным в разделе [Перед началом работы](file:///J:/DL/DL122234/DTP/!HTML/Queen15IntelSM0HRU/before.htm#wp1439509).
- 2. Снимите дисплей в сборе (см. раздел [Снятие дисплея в сборе](file:///J:/DL/DL122234/DTP/!HTML/Queen15IntelSM0HRU/display.htm#wp1212160)).
- 3. Следуйте инструкциям, описанным в [Шаг](file:///J:/DL/DL122234/DTP/!HTML/Queen15IntelSM0HRU/sysboard.htm#wp1051823) 2 Шаг 12 в разделе [Извлечение системной платы](file:///J:/DL/DL122234/DTP/!HTML/Queen15IntelSM0HRU/sysboard.htm#wp1032066).
- 4. Снимите шарнирную крышку (смотрите раздел [Снятие крышки шарнира](file:///J:/DL/DL122234/DTP/!HTML/Queen15IntelSM0HRU/hingecvr.htm#wp1183926)).
- 5. Осторожно извлеките разъемы на плате VGA/питания из пазов на крышке основания и снимите плату VGA/питания с крышки основания.

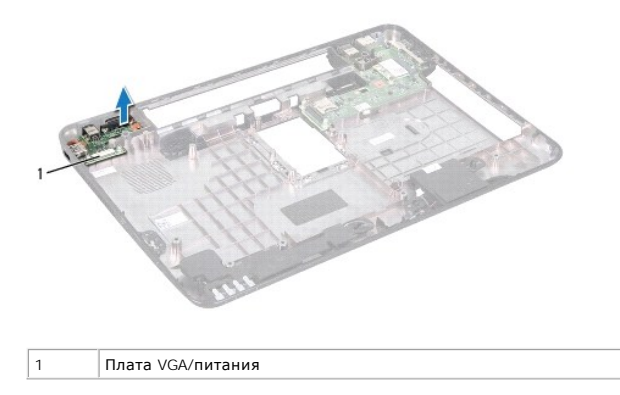

## <span id="page-11-2"></span>**Установка платы VGA/питания**

- 1. Следуйте инструкциям, описанным в разделе [Перед началом работы](file:///J:/DL/DL122234/DTP/!HTML/Queen15IntelSM0HRU/before.htm#wp1439509).
- 2. Совместите разъемы на плате VGA/питания с пазами на крышке основания и установите плату на крышку основания.
- 3. Установите на место крышку шарнира (смотрите раздел [Замена крышки шарнира](file:///J:/DL/DL122234/DTP/!HTML/Queen15IntelSM0HRU/hingecvr.htm#wp1190553)).
- 4. Следуйте инструкциям, описанным в [Шаг](file:///J:/DL/DL122234/DTP/!HTML/Queen15IntelSM0HRU/sysboard.htm#wp1051644) 6 [Шаг](file:///J:/DL/DL122234/DTP/!HTML/Queen15IntelSM0HRU/sysboard.htm#wp1014222) 17 в разделе [Установка системной платы](file:///J:/DL/DL122234/DTP/!HTML/Queen15IntelSM0HRU/sysboard.htm#wp1051855).
- 5. Установите на место дисплей в сборе (смотрите раздел [Установка дисплея в сборе](file:///J:/DL/DL122234/DTP/!HTML/Queen15IntelSM0HRU/display.htm#wp1205821)).

ВНИМАНИЕ. Перед включением компьютера вверните обратно все винты и убедитесь, что ни один винт не остался случайно внутри<br>корпуса. В противном случае можно повредить компьютер.

# <span id="page-13-0"></span>**Дисплей**

- **Руководство по обслуживанию Dell™ Inspiron™ N5110**
- [Дисплей в сборе](#page-13-1)
- [Лицевая панель дисплея](#page-14-1)
- [Панель дисплея](#page-15-1)
- [Кабель дисплея](#page-16-1)
- [Скобы панели дисплея](#page-17-0)
- 
- **ПРЕДУПРЕЖДЕНИЕ. Перед началом работы с внутренними компонентами компьютера прочитайте инструкции по технике безопасности,** прилагаемые к компьютеру. Дополнительные сведения по вопросам безопасности см. на веб-странице, посвященной соответствию<br>нормативам: dell.com/regulatory\_compliance.
- ВНИМАНИЕ. Ремонт компьютера может выполнять только квалифицированный специалист. На ущерб, вызванный неавторизованным<br>обслуживанием, гарантия не распространяется.
- ВНИМАНИЕ. Во избежание электростатического разряда следует заземлиться, используя антистатический браслет или периодически<br>прикасаясь к неокрашенной металлической поверхности (например, к какому-либо разъему на компьютере
- ВНИМАНИЕ. Во избежание повреждения системной платы извлеките основной аккумулятор (см. раздел <u>[Извлечение аккумулятора](file:///J:/DL/DL122234/DTP/!HTML/Queen15IntelSM0HRU/battery.htm#wp1442926)</u>) перед<br>началом работы с внутренними компонентами компьютера.

# <span id="page-13-1"></span>**Дисплей в сборе**

### <span id="page-13-2"></span>**Снятие дисплея в сборе**

- 1. Следуйте инструкциям, описанным в разделе [Перед началом работы](file:///J:/DL/DL122234/DTP/!HTML/Queen15IntelSM0HRU/before.htm#wp1439509).
- 2. Извлеките аккумулятор (см. [Извлечение аккумулятора](file:///J:/DL/DL122234/DTP/!HTML/Queen15IntelSM0HRU/battery.htm#wp1442926)).
- 3. Выверните два винта, которыми дисплей в сборе крепится к корпусу компьютера.

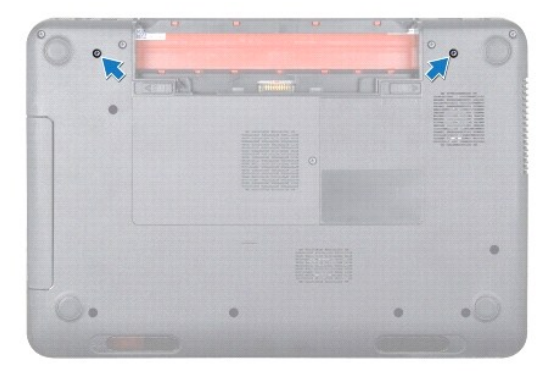

- 4. Следуйте инструкциям, описанным в [Шаг](file:///J:/DL/DL122234/DTP/!HTML/Queen15IntelSM0HRU/palmrest.htm#wp1065844) 3 [Шаг](file:///J:/DL/DL122234/DTP/!HTML/Queen15IntelSM0HRU/palmrest.htm#wp1065888) 9 в разделе [Снятие упора для рук в сборе](file:///J:/DL/DL122234/DTP/!HTML/Queen15IntelSM0HRU/palmrest.htm#wp1044787).
- 5. Отсоедините кабель дисплея и кабель сенсорного экрана от соответствующих разъемов на системной плате.
- **ПРИМЕЧАНИЕ.** Плата сенсорного экрана заказывается дополнительно и может отсутствовать в данном компьютере.
- 6. Отсоедините антенные кабели мини-платы от разъемов на мини-плате (или платах) (см. раздел [Извлечение мини](file:///J:/DL/DL122234/DTP/!HTML/Queen15IntelSM0HRU/minicard.htm#wp1189423)-плат(ы)).
- 7. Запомните, как уложены антенные кабели мини-платы, и извлеките кабели из направляющих желобков.
- 8. Выверните четыре винта, которыми дисплей в сборе крепится к корпусу компьютера.
- 9. Приподнимите дисплей в сборе и снимите его с корпуса компьютера.

<span id="page-14-0"></span>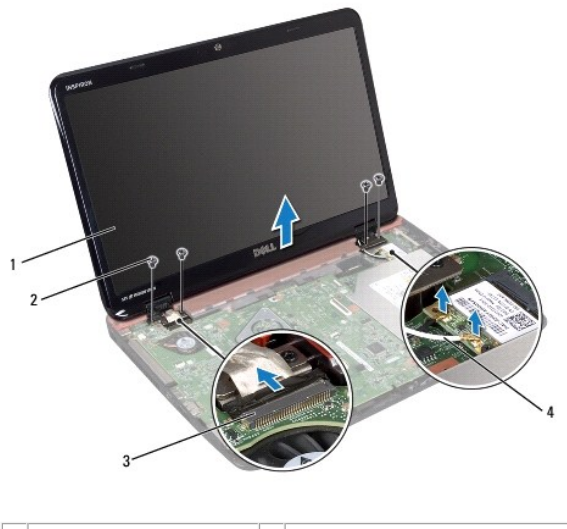

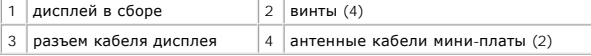

## <span id="page-14-2"></span>**Установка дисплея в сборе**

- 1. Следуйте инструкциям, описанным в разделе [Перед началом работы](file:///J:/DL/DL122234/DTP/!HTML/Queen15IntelSM0HRU/before.htm#wp1439509).
- 2. Установите дисплей в сборе на место и вверните обратно четыре винта, которыми дисплей в сборе крепится к корпусу компьютера.
- 3. Уложите антенные кабели мини-платы в направляющие желобки.
- 4. Подключите антенные кабели мини-платы к разъемам на мини-плате (см. раздел [Установка мини](file:///J:/DL/DL122234/DTP/!HTML/Queen15IntelSM0HRU/minicard.htm#wp1181828)-плат(ы)).
- 5. Подключите кабель дисплея и кабель сенсорного экрана к соответствующим разъемам на системной плате.
- 6. Следуйте инструкциям, описанным в [Шаг](file:///J:/DL/DL122234/DTP/!HTML/Queen15IntelSM0HRU/palmrest.htm#wp1064933) 2 [Шаг](file:///J:/DL/DL122234/DTP/!HTML/Queen15IntelSM0HRU/palmrest.htm#wp1066095) 7 в разделе [Установка упора для рук в сборе](file:///J:/DL/DL122234/DTP/!HTML/Queen15IntelSM0HRU/palmrest.htm#wp1063475).
- 7. Вверните обратно два винта, которыми дисплей в сборе крепится к корпусу компьютера.
- 8. Установите аккумулятор обратно (см. [Замена аккумулятора](file:///J:/DL/DL122234/DTP/!HTML/Queen15IntelSM0HRU/battery.htm#wp1452047)).

**ВНИМАНИЕ. Перед включением компьютера вверните обратно все винты и убедитесь, что ни один винт не остался случайно внутри корпуса. В противном случае можно повредить компьютер.** 

# <span id="page-14-1"></span>**Лицевая панель дисплея**

### <span id="page-14-3"></span>**Снятие лицевой панели дисплея**

- 1. Следуйте инструкциям, описанным в разделе [Перед началом работы](file:///J:/DL/DL122234/DTP/!HTML/Queen15IntelSM0HRU/before.htm#wp1439509).
- 2. Снимите верхнюю крышку (см. раздел [Снятие верхней крышки](file:///J:/DL/DL122234/DTP/!HTML/Queen15IntelSM0HRU/topcover.htm#wp1179902)).
- 3. Снимите дисплей в сборе (см. раздел [Снятие дисплея в сборе](#page-13-2)).

**ВНИМАНИЕ. Лицевая панель дисплея является крайне хрупкой. Соблюдайте осторожность во избежание повреждения лицевой панели.** 

4. Кончиками пальцев осторожно приподнимите внутренний край лицевой панели.

<span id="page-15-0"></span>5. Извлеките лицевую панель дисплея.

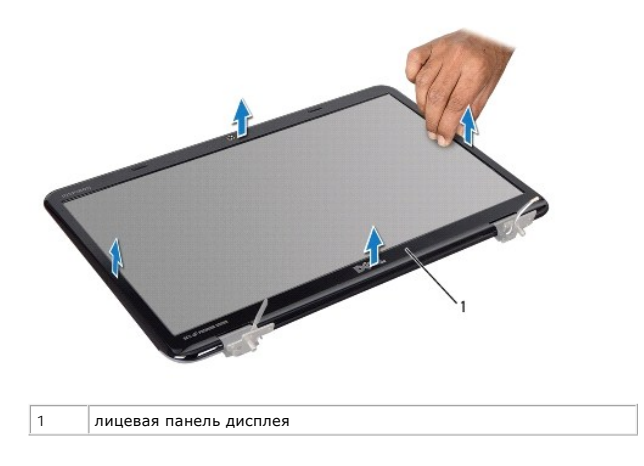

## <span id="page-15-2"></span>**Установка лицевой панели дисплея**

- 1. Следуйте инструкциям, описанным в разделе [Перед началом работы](file:///J:/DL/DL122234/DTP/!HTML/Queen15IntelSM0HRU/before.htm#wp1439509).
- 2. Совместите лицевую панель, наложив ее поверх панели дисплея, и осторожно надавите на нее, чтобы она встала на место со щелчком.
- 3. Установите на место дисплей в сборе (смотрите раздел [Установка дисплея в сборе](#page-14-2)).
- 4. Установите на место верхнюю крышку (см. раздел [Установка верхней крышки](file:///J:/DL/DL122234/DTP/!HTML/Queen15IntelSM0HRU/topcover.htm#wp1181309)).
- ВНИМАНИЕ. Перед включением компьютера вверните обратно все винты и убедитесь, что ни один винт не остался случайно внутри<br>корпуса. В противном случае можно повредить компьютер.

## <span id="page-15-1"></span>**Панель дисплея**

### <span id="page-15-3"></span>**Снятие панели дисплея**

- 1. Следуйте инструкциям, описанным в разделе [Перед началом работы](file:///J:/DL/DL122234/DTP/!HTML/Queen15IntelSM0HRU/before.htm#wp1439509).
- 2. Снимите дисплей в сборе (см. раздел [Снятие дисплея в сборе](#page-13-2)).
- 3. Снимите лицевую панель дисплея (см. раздел [Снятие лицевой панели дисплея](#page-14-3)).
- 4. Отсоедините кабель камеры от разъема на модуле камеры.

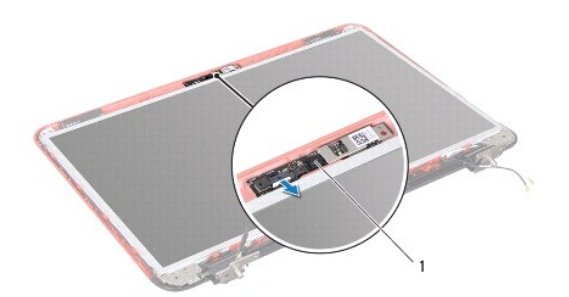

<span id="page-16-0"></span>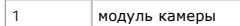

- 5. Выверните восемь винтов, которыми панель дисплея крепится к задней крышке дисплея.
- 6. Снимите панель дисплея с задней крышки дисплея.

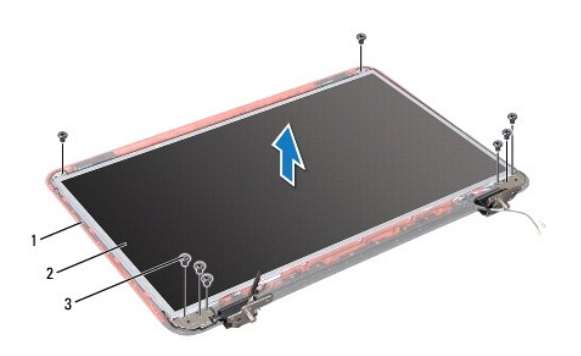

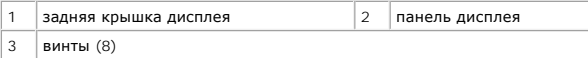

- 7. Запомните, как антенные кабели мини-платы и кабель дисплея уложены в направляющих желобках в шарнирах дисплея, и извлеките их из желобков.
- 8. Переверните панель дисплея и положите ее на чистую поверхность.
- 9. Извлеките кабель дисплея (см. раздел [Извлечение кабеля дисплея](#page-16-2)).
- 10. Извлеките скобы панели дисплея (см. раздел [Снятие скоб панели дисплея](#page-17-1)).

## <span id="page-16-3"></span>**Установка панели дисплея**

- 1. Следуйте инструкциям, описанным в разделе [Перед началом работы](file:///J:/DL/DL122234/DTP/!HTML/Queen15IntelSM0HRU/before.htm#wp1439509).
- 2. Установите скобы панели дисплея (см. раздел [Установка скоб панели дисплея](#page-18-0)).
- 3. Установите кабель дисплея (см. раздел [Установка кабеля дисплея](#page-17-2)).
- 4. Подсоедините кабель камеры к разъему на модуле камеры.
- 5. Продолжите кабель дисплея и антенные кабели мини-платы через направляющие на задней крышке дисплея.
- 6. Совместите отверстия для винтов на панели дисплея с резьбовыми отверстиями на задней крышке дисплея и вверните обратно восемь винтов.
- 7. Установите на место лицевую панель дисплея (см. раздел [Установка лицевой панели дисплея](#page-15-2)).
- 8. Установите на место дисплей в сборе (смотрите раздел [Установка дисплея в сборе](#page-14-2)).

ВНИМАНИЕ. Перед включением компьютера вверните обратно все винты и убедитесь, что ни один винт не остался случайно внутри<br>корпуса. В противном случае можно повредить компьютер.

# <span id="page-16-1"></span>**Кабель дисплея**

### <span id="page-16-2"></span>**Извлечение кабеля дисплея**

- <span id="page-17-3"></span>1. Следуйте инструкциям, описанным в разделе [Перед началом работы](file:///J:/DL/DL122234/DTP/!HTML/Queen15IntelSM0HRU/before.htm#wp1439509).
- 2. Снимите дисплей в сборе (см. раздел [Снятие дисплея в сборе](#page-13-2)).
- 3. Снимите лицевую панель дисплея (см. раздел [Снятие лицевой панели дисплея](#page-14-3)).
- 4. Снимите панель дисплея (см. раздел [Снятие панели дисплея](#page-15-3)).
- 5. Приподнимите ленту, которой кабель дисплея крепится к разъему платы дисплея и отсоедините кабель дисплея.

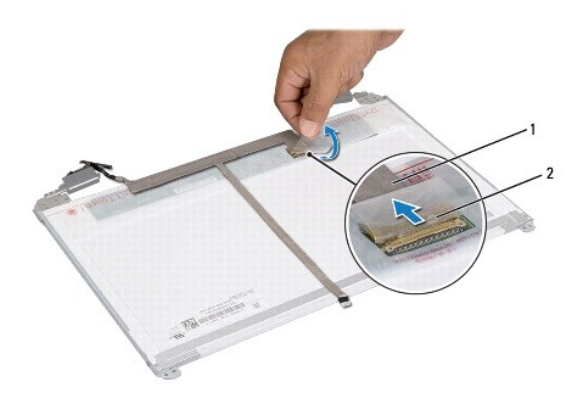

 $\vert$ кабель дисплея  $\vert$  2  $\vert$  лента

#### <span id="page-17-2"></span>**Установка кабеля дисплея**

- 1. Следуйте инструкциям, описанным в разделе [Перед началом работы](file:///J:/DL/DL122234/DTP/!HTML/Queen15IntelSM0HRU/before.htm#wp1439509).
- 2. Подсоедините кабель дисплея к разъему платы дисплея и закрепите его лентой.
- 3. Установите на место панель дисплея (см. раздел [Установка панели дисплея](#page-16-3)).
- 4. Установите на место лицевую панель дисплея (см. раздел [Установка лицевой панели дисплея](#page-15-2)).
- 5. Установите на место дисплей в сборе (смотрите раздел [Установка дисплея в сборе](#page-14-2)).
- ВНИМАНИЕ. Перед включением компьютера вверните обратно все винты и убедитесь, что ни один винт не остался случайно внутри<br>корпуса. В противном случае можно повредить компьютер.

# <span id="page-17-0"></span>**Скобы панели дисплея**

### <span id="page-17-1"></span>**Снятие скоб панели дисплея**

- 1. Следуйте инструкциям, описанным в разделе [Перед началом работы](file:///J:/DL/DL122234/DTP/!HTML/Queen15IntelSM0HRU/before.htm#wp1439509).
- 2. Снимите дисплей в сборе (см. раздел [Снятие дисплея в сборе](#page-13-2)).
- 3. Снимите лицевую панель дисплея (см. раздел [Снятие лицевой панели дисплея](#page-14-3)).
- 4. Снимите панель дисплея (см. раздел [Снятие панели дисплея](#page-15-3)).
- 5. Выверните четыре винта (по два с каждой стороны), которыми скобы панели дисплея крепятся к панели дисплея.

<span id="page-18-1"></span>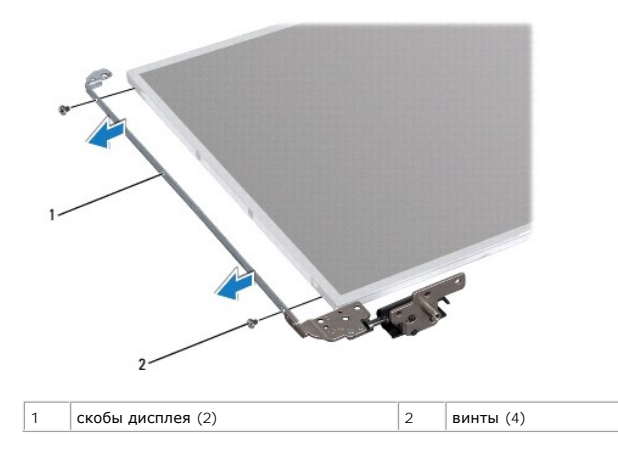

### <span id="page-18-0"></span>**Установка скоб панели дисплея**

- 1. Следуйте инструкциям, описанным в разделе [Перед началом работы](file:///J:/DL/DL122234/DTP/!HTML/Queen15IntelSM0HRU/before.htm#wp1439509).
- 2. Совместите резьбовые отверстия на скобе панели дисплея с резьбовыми отверстиями на панели дисплея.и вверните обратно четыре винта (по два с каждой стороны).
- 3. Установите на место панель дисплея (см. раздел [Установка панели дисплея](#page-16-3)).
- 4. Установите на место лицевую панель дисплея (см. раздел [Установка лицевой панели дисплея](#page-15-2)).
- 5. Установите на место дисплей в сборе (смотрите раздел [Установка дисплея в сборе](#page-14-2)).
- ВНИМАНИЕ. Перед включением компьютера вверните обратно все винты и убедитесь, что ни один винт не остался случайно внутри<br>корпуса. В противном случае можно повредить компьютер.

# **Жесткий диск**

**Руководство по обслуживанию Dell™ Inspiron™ N5110** 

- [Извлечение жесткого диска](#page-19-0)
- [Установка жесткого диска](#page-20-0)
- **ПРЕДУПРЕЖДЕНИЕ. Перед началом работы с внутренними компонентами компьютера прочитайте инструкции по технике безопасности,** прилагаемые к компьютеру. Дополнительные сведения по вопросам безопасности см. на веб-странице, посвященной соответствию<br>нормативам: www.dell.com/regulatory\_compliance.
- **ПРЕДУПРЕЖДЕНИЕ. При извлечении из компьютера нагревшегося жесткого диска не касайтесь металлического корпуса жесткого диска.**
- ВНИМАНИЕ. Ремонт компьютера может выполнять только квалифицированный специалист. На ущерб, вызванный неавторизованным<br>обслуживанием, гарантия не распространяется.
- ВНИМАНИЕ. Во избежание электростатического разряда следует заземлиться, используя антистатический браслет или периодически<br>прикасаясь к неокрашенной металлической поверхности (например, к какому-либо разъему на компьютере
- ВНИМАНИЕ. Во избежание повреждения системной платы извлеките основной аккумулятор (см. раздел <u>[Извлечение аккумулятора](file:///J:/DL/DL122234/DTP/!HTML/Queen15IntelSM0HRU/battery.htm#wp1442926)</u>) перед<br>началом работы с внутренними компонентами компьютера.
- ВНИМАНИЕ. Во избежание потери данных выключайте компьютер (смотрите раздел <u>Выключение компьютера)</u> перед извлечением<br>жесткого диска в сборе. Не извлекайте жесткий диск, пока компьютер включен или находится в режиме сна.
- **ВНИМАНИЕ. Жесткие диски крайне хрупкие. Соблюдайте осторожность при обращении с жестким диском.**
- **И ПРИМЕЧАНИЕ**. Корпорация Dell не гарантирует совместимости жестких дисков других компаний и не обеспечивает их поддержку.
- **И ПРИМЕЧАНИЕ.** При установке жесткого диска другой фирмы (не Dell) необходимо установить операционную систему, драйверы и утилиты на новый жесткий диск.

#### <span id="page-19-0"></span>**Извлечение жесткого диска**

- 1. Следуйте инструкциям, описанным в разделе [Перед началом работы](file:///J:/DL/DL122234/DTP/!HTML/Queen15IntelSM0HRU/before.htm#wp1439509).
- 2. Следуйте инструкциям, описанным в [Шаг](file:///J:/DL/DL122234/DTP/!HTML/Queen15IntelSM0HRU/sysboard.htm#wp1052173) 2 [Шаг](file:///J:/DL/DL122234/DTP/!HTML/Queen15IntelSM0HRU/sysboard.htm#wp1052127) 13 в разделе [Извлечение системной платы](file:///J:/DL/DL122234/DTP/!HTML/Queen15IntelSM0HRU/sysboard.htm#wp1032066).
- 3. Выверните два винта, с помощью которых блок жесткого диска крепится к системной плате.
- 4. Выдвиньте блок жесткого диска, чтобы отсоединить его от разъема на системной плате.
- 5. Снимите блок жесткого диска с системной платы.

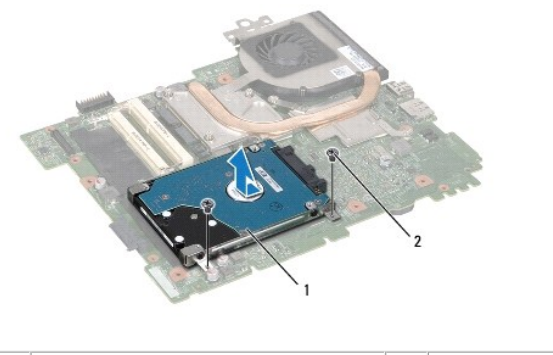

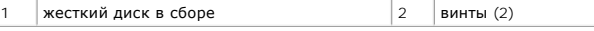

- 6. Открутите четыре винта, с помощью которых жесткий диск крепится к кронштейну жесткого диска.
- 7. Снимите жесткий диск с кронштейна для жесткого диска.

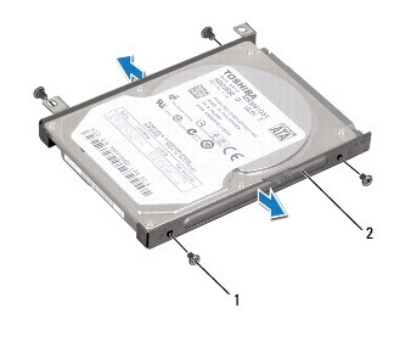

1 винты (4) 2 кронштейн для жесткого диска

### <span id="page-20-0"></span>**Установка жесткого диска**

- 1. Следуйте инструкциям, описанным в разделе [Перед началом работы](file:///J:/DL/DL122234/DTP/!HTML/Queen15IntelSM0HRU/before.htm#wp1439509).
- 2. Извлеките новый жесткий диск из упаковки.

Сохраняйте оригинальную упаковку для хранения или транспортировки жесткого диска.

- 3. Установите жесткий диск в кронштейн для жесткого диска.
- 4. Вверните на место четыре винта, которыми кронштейн для жесткого диска крепится к жесткому диску.
- 5. Установите блок жесткого на системную плату.
- 6. Задвиньте блок жесткого диска, чтобы подсоединить его к разъему на системной плате.
- 7. Вверните два винта, с помощью которых блок жесткого диска крепится к системной плате.
- 8. Следуйте инструкциям, описанным в [Шаг](file:///J:/DL/DL122234/DTP/!HTML/Queen15IntelSM0HRU/sysboard.htm#wp1052182) 6 Шаг 16 в разделе [Установка системной платы](file:///J:/DL/DL122234/DTP/!HTML/Queen15IntelSM0HRU/sysboard.htm#wp1051855).
- ВНИМАНИЕ. Перед включением компьютера вверните обратно все винты и убедитесь, что ни один винт не остался случайно внутри<br>корпуса. В противном случае можно повредить компьютер.

### <span id="page-21-0"></span>**Блок радиатора**

**Руководство по обслуживанию Dell™ Inspiron™ N5110** 

- [Извлечение блока радиатора](#page-21-1)
- [Установка блока радиатора](#page-21-2)
- ПРЕДУПРЕЖДЕНИЕ. Перед началом работы с внутренними компонентами компьютера прочитайте инструкции по технике безопасности,<br>прилагаемые к компьютеру. Дополнительные сведения по вопросам безопасности см. на веб-странице, пос
- ВНИМАНИЕ. Ремонт компьютера может выполнять только квалифицированный специалист. На ущерб, вызванный неавторизованным<br>обслуживанием, гарантия не распространяется.
- ВНИМАНИЕ. Во избежание электростатического разряда следует заземлиться, используя антистатический браслет или периодически<br>прикасаясь к неокрашенной металлической поверхности (например, к какому-либо разъему на компьютере
- **ВНИМАНИЕ. Во избежание повреждения системной платы извлеките основной аккумулятор (см. раздел [Извлечение аккумулятора](file:///J:/DL/DL122234/DTP/!HTML/Queen15IntelSM0HRU/battery.htm#wp1442926)) перед началом работы с внутренними компонентами компьютера.**

### <span id="page-21-1"></span>**Извлечение блока радиатора**

- 1. Следуйте инструкциям, описанным в разделе [Перед началом работы](file:///J:/DL/DL122234/DTP/!HTML/Queen15IntelSM0HRU/before.htm#wp1439509).
- 2. Извлеките аккумулятор (см. [Извлечение аккумулятора](file:///J:/DL/DL122234/DTP/!HTML/Queen15IntelSM0HRU/battery.htm#wp1442926)).
- 3. Следуйте инструкциям, описанным в [Шаг](file:///J:/DL/DL122234/DTP/!HTML/Queen15IntelSM0HRU/sysboard.htm#wp1052173) 2 [Шаг](file:///J:/DL/DL122234/DTP/!HTML/Queen15IntelSM0HRU/sysboard.htm#wp1052127) 13 в разделе [Извлечение системной платы](file:///J:/DL/DL122234/DTP/!HTML/Queen15IntelSM0HRU/sysboard.htm#wp1032066).
- 4. Аккуратно удалите ленту, которой кабель вентилятора крепится к системной плате.
- 5. Отсоедините кабель вентилятора от разъема на системной плате.
- 6. В последовательном порядке (указанном на блоке радиатора) ослабьте пять невыпадающих винтов, которыми блок радиатора крепится к системной плате.
- 7. Снимите блок радиатора с системной платы.

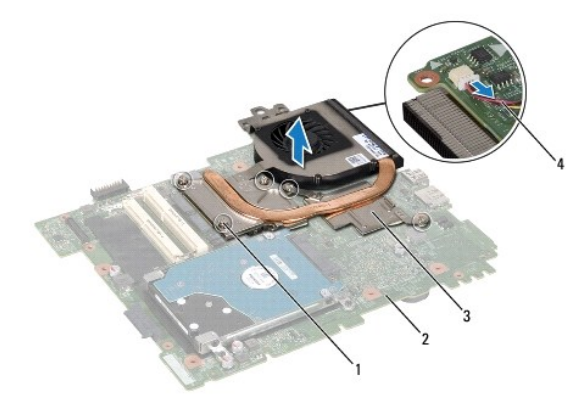

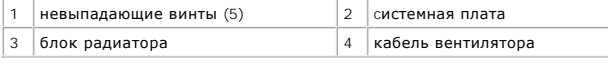

## <span id="page-21-2"></span>**Установка блока радиатора**

- 1. Следуйте инструкциям, описанным в разделе [Перед началом работы](file:///J:/DL/DL122234/DTP/!HTML/Queen15IntelSM0HRU/before.htm#wp1439509).
- 2. Совместите резьбовые отверстия на блоке радиатора с резьбовыми отверстиями в системной плате.
- 3. Затяните пять невыпадающих винтов, которыми блок радиатора крепится к системной плате.
- 4. Подсоедините кабель вентилятора к разъему на системной плате.
- 5. Наклейте ленту, которой кабель вентилятора крепится к системной плате.
- 6. Следуйте инструкциям, описанным в [Шаг](file:///J:/DL/DL122234/DTP/!HTML/Queen15IntelSM0HRU/sysboard.htm#wp1052704) 4 [Шаг](file:///J:/DL/DL122234/DTP/!HTML/Queen15IntelSM0HRU/sysboard.htm#wp1052127) 13 в разделе [Установка системной платы](file:///J:/DL/DL122234/DTP/!HTML/Queen15IntelSM0HRU/sysboard.htm#wp1051855).
- 7. Установите аккумулятор обратно (см. [Замена аккумулятора](file:///J:/DL/DL122234/DTP/!HTML/Queen15IntelSM0HRU/battery.htm#wp1452047)).

ВНИМАНИЕ. Перед включением компьютера вверните обратно все винты и убедитесь, что ни один винт не остался случайно внутри<br>корпуса. В противном случае можно повредить компьютер.

### <span id="page-23-0"></span>**Крышка шарнира**

**Руководство по обслуживанию Dell™ Inspiron™ N5110** 

- [Снятие крышки шарнира](#page-23-1)
- [Заменакрышки шарнира](#page-24-1)
- ПРЕДУПРЕЖДЕНИЕ. Перед началом работы с внутренними компонентами компьютера прочитайте инструкции по технике безопасности,<br>прилагаемые к компьютеру. Дополнительные сведения по вопросам безопасности см. на веб-странице, пос
- ВНИМАНИЕ. Ремонт компьютера может выполнять только квалифицированный специалист. На ущерб, вызванный неавторизованным<br>обслуживанием, гарантия не распространяется.
- ВНИМАНИЕ. Во избежание электростатического разряда следует заземлиться, используя антистатический браслет или периодически<br>прикасаясь к неокрашенной металлической поверхности (например, к какому-либо разъему на компьютере
- ВНИМАНИЕ. Во избежание повреждения системной платы извлеките основной аккумулятор (см. раздел <u>[Извлечение аккумулятора](file:///J:/DL/DL122234/DTP/!HTML/Queen15IntelSM0HRU/battery.htm#wp1442926))</u> перед<br>началом работы с внутренними компонентами компьютера.

### <span id="page-23-1"></span>**Снятие крышки шарнира**

- 1. Следуйте инструкциям, описанным в разделе [Перед началом работы](file:///J:/DL/DL122234/DTP/!HTML/Queen15IntelSM0HRU/before.htm#wp1439509).
- 2. Извлеките аккумулятор (см. [Извлечение аккумулятора](file:///J:/DL/DL122234/DTP/!HTML/Queen15IntelSM0HRU/battery.htm#wp1442926)).
- 3. Снимите дисплей в сборе (см. раздел [Снятие дисплея в сборе](file:///J:/DL/DL122234/DTP/!HTML/Queen15IntelSM0HRU/display.htm#wp1212160)).
- 4. Выверните четыре винта, которыми крышка шарнира крепится к корпусу компьютера.
- 5. Нажмите на три выступа, с помощью которых крышка шарнира крепится к корпусу компьютера.

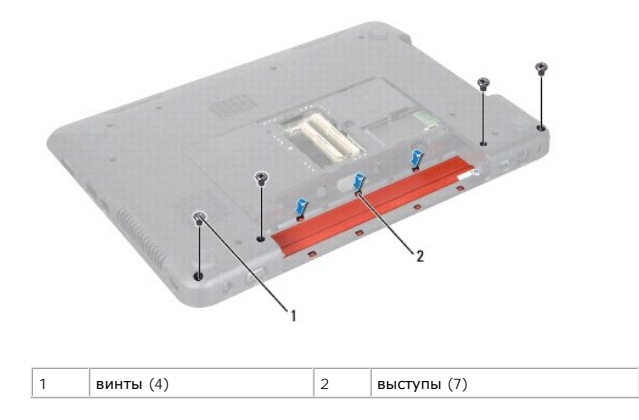

6. Приподнимите крышку шарнира и снимите ее с корпуса компьютера.

<span id="page-24-0"></span>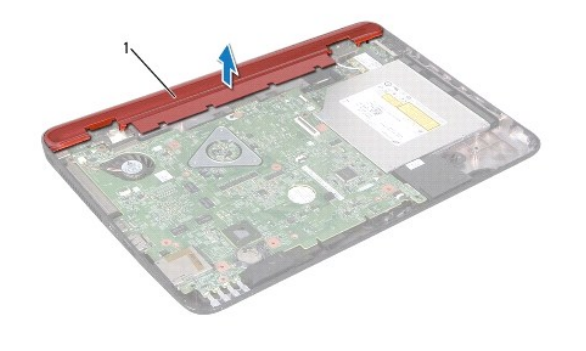

1 Крышка шарнира

## <span id="page-24-1"></span>**Заменакрышки шарнира**

1. Следуйте инструкциям, описанным в разделе [Перед началом работы](file:///J:/DL/DL122234/DTP/!HTML/Queen15IntelSM0HRU/before.htm#wp1439509).

2. Совместите семь выступов на крышке шарнира с пазами на корпусе компьютера и установите крышку на место до щелчка.

- 3. Вверните четыре винта, которыми крышка шарнира крепится к корпусу компьютера.
- 4. Установите на место дисплей в сборе (смотрите раздел [Установка дисплея в сборе](file:///J:/DL/DL122234/DTP/!HTML/Queen15IntelSM0HRU/display.htm#wp1205821)).
- 5. Установите аккумулятор обратно (см. [Замена аккумулятора](file:///J:/DL/DL122234/DTP/!HTML/Queen15IntelSM0HRU/battery.htm#wp1452047)).
- ВНИМАНИЕ. Перед включением компьютера вверните обратно все винты и убедитесь, что ни один винт не остался случайно внутри<br>корпуса. В противном случае можно повредить компьютер.

### <span id="page-25-0"></span>**Клавиатура**

**Руководство по обслуживанию Dell™ Inspiron™ N5110** 

- [Извлечение клавиатуры](#page-25-1)
- [Замена клавиатуры](#page-26-0)
- ПРЕДУПРЕЖДЕНИЕ. Перед началом работы с внутренними компонентами компьютера прочитайте инструкции по технике безопасности,<br>прилагаемые к компьютеру. Дополнительные сведения по вопросам безопасности см. на веб-странице, пос
- ВНИМАНИЕ. Ремонт компьютера может выполнять только квалифицированный специалист. На ущерб, вызванный неавторизованным<br>обслуживанием, гарантия не распространяется.
- ВНИМАНИЕ. Во избежание электростатического разряда следует заземлиться, используя антистатический браслет или периодически<br>прикасаясь к неокрашенной металлической поверхности (например, к какому-либо разъему на компьютере
- **ВНИМАНИЕ. Во избежание повреждения системной платы извлеките основной аккумулятор (см. раздел [Извлечение аккумулятора](file:///J:/DL/DL122234/DTP/!HTML/Queen15IntelSM0HRU/battery.htm#wp1442926)) перед началом работы с внутренними компонентами компьютера.**

### <span id="page-25-1"></span>**Извлечение клавиатуры**

- 1. Следуйте инструкциям, описанным в разделе [Перед началом работы](file:///J:/DL/DL122234/DTP/!HTML/Queen15IntelSM0HRU/before.htm#wp1439509).
- 2. Извлеките аккумулятор (см. [Извлечение аккумулятора](file:///J:/DL/DL122234/DTP/!HTML/Queen15IntelSM0HRU/battery.htm#wp1442926)).
- ВНИМАНИЕ. Колпачки для клавиш на клавиатуре хрупкие, легко смещаются, и их установка требует времени. Будьте осторожны во время<br>разборки и манипулирования с клавиатурой.
- 3. Переверните компьютер и откройте крышку дисплея до упора.
- 4. Вставьте пластиковую палочку между пазами на клавиатуре и высвободите выступа на упоре для рук.
- 5. Поднимите и сдвитьте клавиатуру, чтобы извлечь выступы на клавиатуре из пазов на упоре для рук.

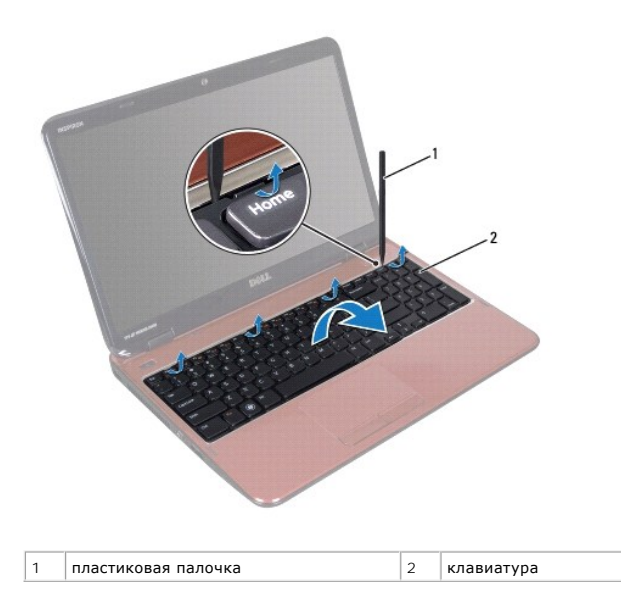

ВНИМАНИЕ. Колпачки для клавиш на клавиатуре хрупкие, легко смещаются, и их установка требует времени. Будьте осторожны во время<br>разборки и манипулирования с клавиатурой.

**ВНИМАНИЕ. Соблюдайте предельную осторожность при обращении с клавиатурой во время разборки. В противном случае можно поцарапать панель дисплея.** 

- <span id="page-26-1"></span>6. Осторожно переверните клавиатуру и положите ее на упор для рук в сборе.
- 7. Разожмите защелку разъема, фиксирующую кабель клавиатуры в разъеме системной платы, и извлеките кабель.
- 8. Приподнимите клавиатуру и снимите ее с компьютера.

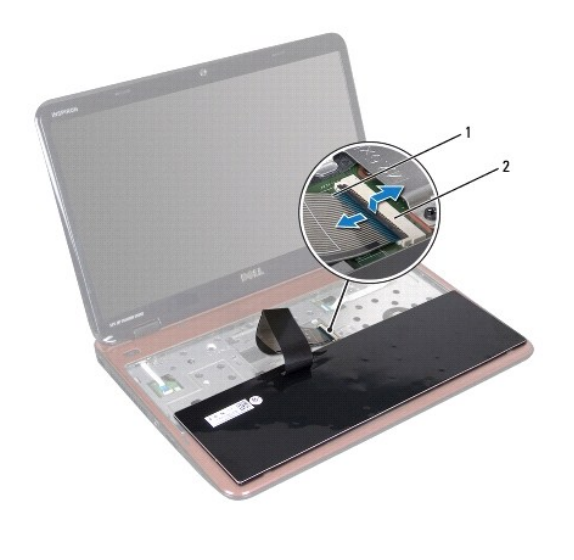

1 кабель клавиатуры 2 разъем кабеля клавиатуры

### <span id="page-26-0"></span>**Замена клавиатуры**

- 1. Следуйте инструкциям, описанным в разделе [Перед началом работы](file:///J:/DL/DL122234/DTP/!HTML/Queen15IntelSM0HRU/before.htm#wp1439509).
- 2. Вставьте кабель клавиатуры в разъем на системной плате и нажмите на защелку разъема, чтобы зафиксировать кабель.
- 3. Вставьте фиксаторы на клавиатуре в слоты на упоре для рук в сборе и опустите клавиатуру, чтобы она встала на место.
- 4. Аккуратно нажмите около краев клавиатуры и сдвиньте ее вверх, чтобы надежно зафиксировать клавиатуру фиксаторами в упоре для рук.
- 5. Закройте дисплей и переверните компьютер.
- 6. Установите аккумулятор обратно (см. [Замена аккумулятора](file:///J:/DL/DL122234/DTP/!HTML/Queen15IntelSM0HRU/battery.htm#wp1452047)).

#### <span id="page-27-0"></span>**Модули памяти**

**Руководство по обслуживанию Dell™ Inspiron™ N5110** 

- [Извлечение модуля](#page-27-1) (или модулей) памяти
- [Установка модуля](#page-27-2) (или модулей) памяти
- ПРЕДУПРЕЖДЕНИЕ. Перед началом работы с внутренними компонентами компьютера прочитайте инструкции по технике безопасности,<br>прилагаемые к компьютеру. Дополнительные сведения по вопросам безопасности см. на веб-странице, пос
- **ВНИМАНИЕ. Ремонт компьютера может выполнять только квалифицированный специалист. На ущерб, вызванный неавторизованным обслуживанием, гарантия не распространяется.**
- ВНИМАНИЕ. Во избежание электростатического разряда следует заземлиться, используя антистатический браслет или периодически<br>прикасаясь к неокрашенной металлической поверхности (например, к какому-либо разъему на компьютере
- **ВНИМАНИЕ. Во избежание повреждения системной платы извлеките основной аккумулятор (см. раздел [Извлечение аккумулятора](file:///J:/DL/DL122234/DTP/!HTML/Queen15IntelSM0HRU/battery.htm#wp1442926)) перед началом работы с внутренними компонентами компьютера.**

Объем оперативной памяти компьютера можно увеличить, установив на системную плату модули памяти. Информацию о типе памяти,<br>поддерживаемой компьютером, смотрите в разделе «Технические характеристики» в *Руководстве по уста* 

**И ПРИМЕЧАНИЕ**. На модули памяти, приобретенные у корпорации Dell, распространяется гарантия на компьютер.

В компьютере имеются два доступных для пользователя гнезда SO-DIMM (DIMM A и DIMM B), которые доступны через нижнюю панель компьютера.

# <span id="page-27-1"></span>**Извлечение модуля (или модулей) памяти**

- 1. Следуйте инструкциям, описанным в разделе [Перед началом работы](file:///J:/DL/DL122234/DTP/!HTML/Queen15IntelSM0HRU/before.htm#wp1439509).
- 2. Извлеките аккумулятор (см. [Извлечение аккумулятора](file:///J:/DL/DL122234/DTP/!HTML/Queen15IntelSM0HRU/battery.htm#wp1442926)).
- 3. Снимите крышку модуля (см. раздел [Снятие крышки модуля](file:///J:/DL/DL122234/DTP/!HTML/Queen15IntelSM0HRU/module_c.htm#wp1442926)).

**ВНИМАНИЕ. Во избежание повреждения разъема модуля памяти не следует использовать инструменты для разжатия фиксаторов модулей.** 

- 4. Подушечками пальцев осторожно раскрывайте фиксаторы с каждой стороны разъема модуля памяти до тех пор, пока модуль памяти не выскочит.
- 5. Извлеките модуль памяти из разъема.

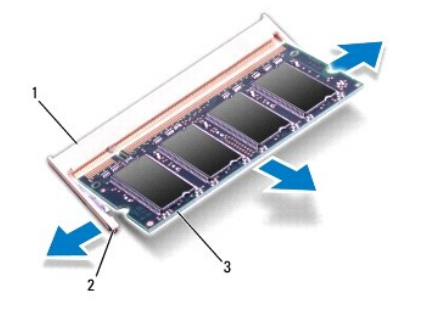

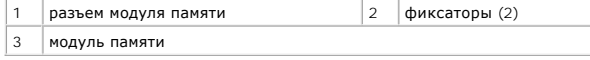

<span id="page-27-2"></span>**Установка модуля (или модулей) памяти** 

ВНИМАНИЕ. Если модули памяти необходимо установить в два разъема, сначала установите модуль в разъем с маркировкой «DIMM A»,<br>затем - в разъем с маркировкой «DIMM B».

- 1. Следуйте инструкциям, описанным в разделе [Перед началом работы](file:///J:/DL/DL122234/DTP/!HTML/Queen15IntelSM0HRU/before.htm#wp1439509).
- 2. Совместите выемку на модуле памяти с выступом в разъеме модуля памяти.
- 3. Вставьте модуль памяти в гнездо под углом в 45 градусов и надавите на него, чтобы он встал на место (при этом будет слышен щелчок). Если вы не услышите щелчка, извлеките модуль памяти и установите его еще раз.

**ПРИМЕЧАНИЕ.** Если модуль памяти установлен неправильно, компьютер может не загружаться.

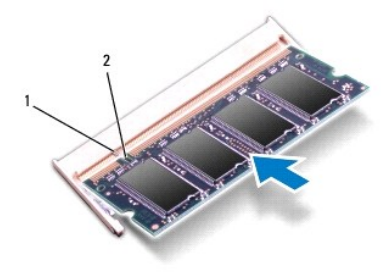

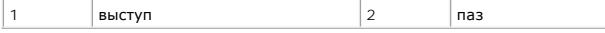

- 4. Установите на место крышку модуля (см. раздел [Установка крышки модуля](file:///J:/DL/DL122234/DTP/!HTML/Queen15IntelSM0HRU/module_c.htm#wp1451971)).
- 5. Установите на место аккумулятор (см. раздел [Замена аккумулятора](file:///J:/DL/DL122234/DTP/!HTML/Queen15IntelSM0HRU/battery.htm#wp1452047)) или подсоедините адаптер переменного тока к компьютеру и электрической сети.

ВНИМАНИЕ. Перед включением компьютера вверните обратно все винты и убедитесь, что ни один винт не остался случайно внутри<br>корпуса. В противном случае можно повредить компьютер.

6. Включите компьютер.

При загрузке компьютера система распознает модуль (или модули) памяти и автоматически обновляет информацию о конфигурации системы.

Как проверить объем памяти, установленный на компьютере:

Нажмите кнопку **Пуск** ® **Панель управления**® **Система и безопасность**® **Система**.

## <span id="page-29-0"></span>**Мини-плата (или мини-платы) беспроводной связи**

**Руководство по обслуживанию Dell™ Inspiron™ N5110** 

- [Извлечение мини](#page-29-1)-плат(ы)
- [Установка мини](#page-30-1)-плат(ы)
- **ПРЕДУПРЕЖДЕНИЕ. Перед началом работы с внутренними компонентами компьютера прочитайте инструкции по технике безопасности,** прилагаемые к компьютеру. Дополнительные сведения по вопросам безопасности см. на веб-странице, посвященной соответствию<br>нормативам: www.dell.com/regulatory\_compliance. ВНИМАНИЕ. Ремонт компьютера может выполнять только квалифицированный специалист. На ущерб, вызванный неавторизованным<br>обслуживанием, гарантия не распространяется. ВНИМАНИЕ. Во избежание электростатического разряда следует заземлиться, используя антистатический браслет или периодически<br>прикасаясь к неокрашенной металлической поверхности (например, к какому-либо разъему на компьютере
- **ВНИМАНИЕ. Во избежание повреждения системной платы извлеките основной аккумулятор (см. раздел [Извлечение аккумулятора](file:///J:/DL/DL122234/DTP/!HTML/Queen15IntelSM0HRU/battery.htm#wp1442926)) перед началом работы с внутренними компонентами компьютера.**
- **И ПРИМЕЧАНИЕ**. Компания Dell не гарантирует совместимости мини-плат других фирм и не обеспечивает их поддержку.

Если мини-плата беспроводной сети была заказана вместе с компьютером, она уже установлена.

В компьютере имеется один слот для мини-плат нормальной длины для подключения к беспроводной глобальной сети (WWAN) и один слот для мини-плат половинной длины для подключения по технологии WiMax/WLAN.

**ПРИМЕЧАНИЕ.** В зависимости от конфигурации компьютера на момент продажи, в слот для мини-плат может быть установлена или не установлена какая-либо мини-плата.

## <span id="page-29-1"></span>**Извлечение мини-плат(ы)**

- 1. Следуйте инструкциям, описанным в разделе [Перед началом работы](file:///J:/DL/DL122234/DTP/!HTML/Queen15IntelSM0HRU/before.htm#wp1439509).
- 2. Извлеките аккумулятор (см. [Извлечение аккумулятора](file:///J:/DL/DL122234/DTP/!HTML/Queen15IntelSM0HRU/battery.htm#wp1442926)).
- 3. Если извлекается мини-плата WiMax/WWAN:
	- a. Снимите крышку модуля (см. раздел [Снятие крышки модуля](file:///J:/DL/DL122234/DTP/!HTML/Queen15IntelSM0HRU/module_c.htm#wp1442926)).
	- b. Отсоедините антенный кабель от мини-платы.
	- c. Выверните винт, которым мини-плата крепится к системной плате.
	- d. Приподнимите мини-плату и извлеките ее из разъема на системной плате.
- 4. Если извлекается мини-плата WLAN:
	- а. Следуйте инструкциям, описанным в [Шаг](file:///J:/DL/DL122234/DTP/!HTML/Queen15IntelSM0HRU/palmrest.htm#wp1065844) 3 [Шаг](file:///J:/DL/DL122234/DTP/!HTML/Queen15IntelSM0HRU/palmrest.htm#wp1065888) 9 в разделе [Снятие упора для рук в сборе](file:///J:/DL/DL122234/DTP/!HTML/Queen15IntelSM0HRU/palmrest.htm#wp1044787).
	- b. Отсоедините антенный кабель от мини-платы.
	- c. Выверните винт, которым мини-плата крепится к системной плате.
	- d. Приподнимите мини-плату и извлеките ее из разъема на системной плате.

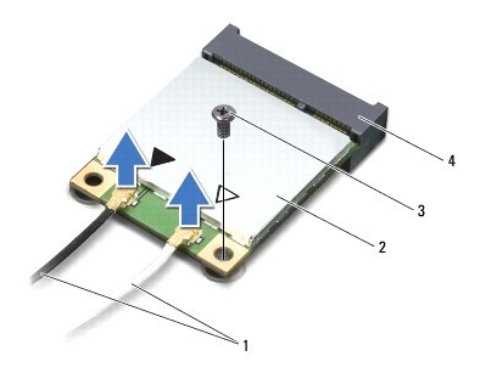

<span id="page-30-0"></span>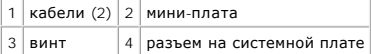

ВНИМАНИЕ. Храните вынутую мини-плату в защитной антистатической упаковке. Дополнительную информацию см. в разделе «Защита от<br>электростатического разряда» в указаниях по технике безопасности, прилагаемых к компьютеру.

### <span id="page-30-1"></span>**Установка мини-плат(ы)**

1. Следуйте инструкциям, описанным в разделе [Перед началом работы](file:///J:/DL/DL122234/DTP/!HTML/Queen15IntelSM0HRU/before.htm#wp1439509).

- 2. Извлеките новую мини-плату из упаковки.
- **ВНИМАНИЕ. Приложив небольшое усилие, осторожно установите плату на место. Если вы будете нажимать слишком сильно, вы можете повредить разъем.**
- ВНИМАНИЕ. Разъемы сконструированы так, чтобы обеспечить правильность подсоединения. Если при установке чувствуется<br>сопротивление, проверьте разъемы на плате и на системной плате, и измените направление установки платы.
- **ВНИМАНИЕ. Во избежание повреждения мини-платы никогда не размещайте кабели под платой.**
- 3. Вставьте разъем мини-платы под углом в 45 градусов в разъем на системной плате.
- 4. Нажмите на другой конец мини-платы, чтобы она встала в слот на системной плате, и вверните обратно винт, которым мини-плата крепится к системной плате.
- 5. Подсоедините к устанавливаемой мини-плате соответствующие антенные кабели. В приведенной ниже таблице описывается схема цветов антенных кабелей для мини-плат, поддерживаемых компьютером.

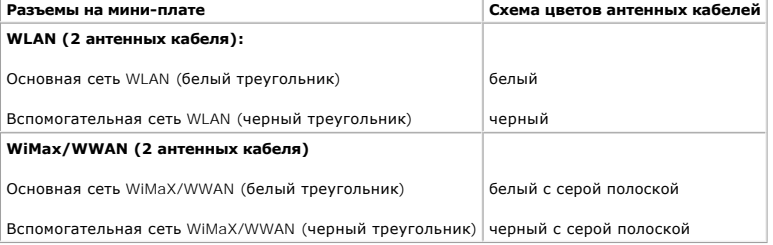

6. Если устанавливается мини-плата WiMax/WWAN:

Установите на место крышку модуля (см. раздел [Установка модуля](file:///J:/DL/DL122234/DTP/!HTML/Queen15IntelSM0HRU/memory.htm#wp1181089) (или модулей) памяти).

7. Если устанавливается мини-плата WLAN:

Следуйте инструкциям, описанным в [Шаг](file:///J:/DL/DL122234/DTP/!HTML/Queen15IntelSM0HRU/palmrest.htm#wp1064990) 4 - Шаг 8 в разделе [Установка упора для рук в сборе](file:///J:/DL/DL122234/DTP/!HTML/Queen15IntelSM0HRU/palmrest.htm#wp1063475).

- 8. Установите на место аккумулятор (см. раздел [Замена аккумулятора](file:///J:/DL/DL122234/DTP/!HTML/Queen15IntelSM0HRU/battery.htm#wp1452047)).
- **ВНИМАНИЕ. Перед включением компьютера вверните обратно все винты и убедитесь, что ни один винт не остался случайно внутри корпуса. В противном случае можно повредить компьютер.**

9. Установите необходимые драйверы и утилиты для компьютера.

**И ПРИМЕЧАНИЕ.** Если вы устанавливаете плату связи, приобретенную не у компании Dell, вам понадобится установить соответствующие драйверы и утилиты.

### <span id="page-31-0"></span>**Крышка модуля**

**Руководство по обслуживанию Dell™ Inspiron™ N5110** 

- [Снятие крышки модуля](#page-31-1)
- [Установка крышки модуля](#page-31-2)
- ПРЕДУПРЕЖДЕНИЕ. Перед началом работы с внутренними компонентами компьютера прочитайте инструкции по технике безопасности,<br>прилагаемые к компьютеру. Дополнительные сведения по вопросам безопасности см. на веб-странице, пос
- ВНИМАНИЕ. Ремонт компьютера может выполнять только квалифицированный специалист. На повреждения, причиной которых стало<br>обслуживание без разрешения компании Dell™, гарантия не распространяется.
- ВНИМАНИЕ. Во избежание электростатического разряда следует заземлиться, используя антистатический браслет или периодически<br>прикасаясь к неокрашенной металлической поверхности (например, к какому-либо разъему на компьютере
- **ВНИМАНИЕ. Во избежание повреждения системной платы извлеките основной аккумулятор (см. раздел [Извлечение аккумулятора](file:///J:/DL/DL122234/DTP/!HTML/Queen15IntelSM0HRU/battery.htm#wp1442926)) перед началом работы с внутренними компонентами компьютера.**

## <span id="page-31-1"></span>**Снятие крышки модуля**

- 1. Следуйте инструкциям, описанным в разделе [Перед началом работы](file:///J:/DL/DL122234/DTP/!HTML/Queen15IntelSM0HRU/before.htm#wp1439509).
- 2. Извлеките аккумулятор (см. [Извлечение аккумулятора](file:///J:/DL/DL122234/DTP/!HTML/Queen15IntelSM0HRU/battery.htm#wp1442926)).
- 3. Ослабьте невыпадающий винт, которым крышка модуля крепится к нижней крышке.
- 4. Подушечками пальцев высвободите выступы на крышке модуля из пазов в корпусе компьютера.
- 5. Приподнимите крышку модуля и снимите ее с корпуса компьютера.

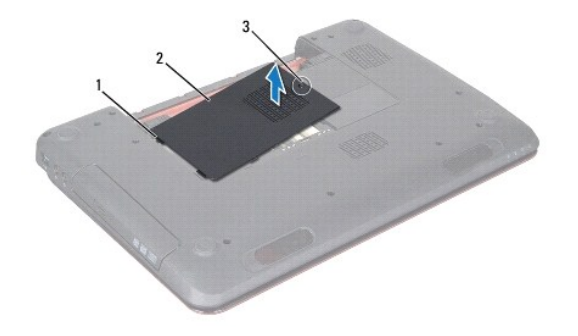

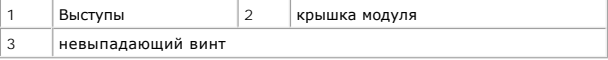

### <span id="page-31-2"></span>**Установка крышки модуля**

- **ВНИМАНИЕ. Во избежание повреждения компьютера следует использовать только аккумулятор, предназначенный для данного компьютера Dell.**
- 1. Следуйте инструкциям, описанным в разделе [Перед началом работы](file:///J:/DL/DL122234/DTP/!HTML/Queen15IntelSM0HRU/before.htm#wp1439509).
- 2. Совместите выступы на крышке модуля с пазами в корпусе компьютера и осторожно установите крышку на место.
- 3. Затяните невыпадающий винт, фиксирующий крышку модуля на корпусе компьютера.

4. Установите аккумулятор обратно (см. [Замена аккумулятора](file:///J:/DL/DL122234/DTP/!HTML/Queen15IntelSM0HRU/battery.htm#wp1452047)).

### <span id="page-33-0"></span>**Оптический дисковод**

**Руководство по обслуживанию Dell™ Inspiron™ N5110** 

- [Извлечение оптического дисковода](#page-33-1)
- [Установка оптического дисковода](#page-33-2)
- ПРЕДУПРЕЖДЕНИЕ. Перед началом работы с внутренними компонентами компьютера прочитайте инструкции по технике безопасности,<br>прилагаемые к компьютеру. Дополнительные сведения по вопросам безопасности см. на веб-странице, пос
- ВНИМАНИЕ. Ремонт компьютера может выполнять только квалифицированный специалист. На ущерб, вызванный неавторизованным<br>обслуживанием, гарантия не распространяется.
- ВНИМАНИЕ. Во избежание электростатического разряда следует заземлиться, используя антистатический браслет или периодически<br>прикасаясь к неокрашенной металлической поверхности (например, к какому-либо разъему на компьютере
- **ВНИМАНИЕ. Во избежание повреждения системной платы извлеките основной аккумулятор (см. раздел [Извлечение аккумулятора](file:///J:/DL/DL122234/DTP/!HTML/Queen15IntelSM0HRU/battery.htm#wp1442926)) перед началом работы с внутренними компонентами компьютера.**

### <span id="page-33-1"></span>**Извлечение оптического дисковода**

- 1. Следуйте инструкциям, описанным в разделе [Перед началом работы](file:///J:/DL/DL122234/DTP/!HTML/Queen15IntelSM0HRU/before.htm#wp1439509).
- 2. Извлеките аккумулятор (см. [Извлечение аккумулятора](file:///J:/DL/DL122234/DTP/!HTML/Queen15IntelSM0HRU/battery.htm#wp1442926)).
- 3. Снимите крышку модуля (см. раздел [Снятие крышки модуля](file:///J:/DL/DL122234/DTP/!HTML/Queen15IntelSM0HRU/module_c.htm#wp1442926)).
- 4. Пластмассовой палочкой нажмите на скобу оптического дисковода, чтобы выдвинуть его наружу.
- 5. Извлеките блок оптического дисковода из отсека.

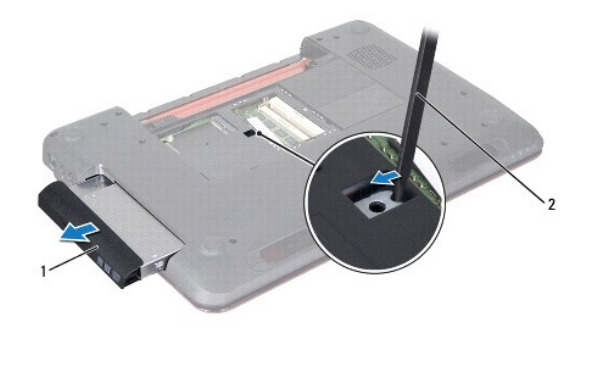

1 блок оптического дисковода 2 пластиковая палочка

## <span id="page-33-2"></span>**Установка оптического дисковода**

- 1. Следуйте инструкциям, описанным в разделе [Перед началом работы](file:///J:/DL/DL122234/DTP/!HTML/Queen15IntelSM0HRU/before.htm#wp1439509).
- 2. Установите блок оптического дисковода в отсек таким образом, чтобы он плотно встал на свое место.
- 3. Установите на место крышку модуля (см. раздел [Установка крышки модуля](file:///J:/DL/DL122234/DTP/!HTML/Queen15IntelSM0HRU/module_c.htm#wp1451971)).
- 4. Установите аккумулятор обратно (см. [Замена аккумулятора](file:///J:/DL/DL122234/DTP/!HTML/Queen15IntelSM0HRU/battery.htm#wp1452047)).
- ВНИМАНИЕ. Перед включением компьютера вверните обратно все винты и убедитесь, что ни один винт не остался случайно внутри<br>корпуса. В противном случае можно повредить компьютер.

**Руководство по обслуживанию Dell™ Inspiron™ N5110** 

<span id="page-35-0"></span>**Упор для рук в сборе** 

- [Снятие упора для рук в сборе](#page-35-1)
- [Установка упора для рук в сборе](#page-36-1)
- ПРЕДУПРЕЖДЕНИЕ. Перед началом работы с внутренними компонентами компьютера прочитайте инструкции по технике безопасности,<br>прилагаемые к компьютеру. Дополнительные сведения по вопросам безопасности см. на веб-странице, пос
- ВНИМАНИЕ. Ремонт компьютера может выполнять только квалифицированный специалист. На ущерб, вызванный неавторизованным<br>обслуживанием, гарантия не распространяется.
- ВНИМАНИЕ. Во избежание электростатического разряда следует заземлиться, используя антистатический браслет или периодически<br>прикасаясь к неокрашенной металлической поверхности (например, к какому-либо разъему на компьютере
- **ВНИМАНИЕ. Во избежание повреждения системной платы извлеките основной аккумулятор (см. раздел [Извлечение аккумулятора](file:///J:/DL/DL122234/DTP/!HTML/Queen15IntelSM0HRU/battery.htm#wp1442926)) перед началом работы с внутренними компонентами компьютера.**

### <span id="page-35-1"></span>**Снятие упора для рук в сборе**

- 1. Следуйте инструкциям, описанным в разделе [Перед началом работы](file:///J:/DL/DL122234/DTP/!HTML/Queen15IntelSM0HRU/before.htm#wp1439509).
- 2. Извлеките аккумулятор (см. раздел [Извлечение аккумулятора](file:///J:/DL/DL122234/DTP/!HTML/Queen15IntelSM0HRU/battery.htm#wp1442926)).
- 3. Выверните четыре винта, которыми упор для рук крепится к корпусу компьютера.

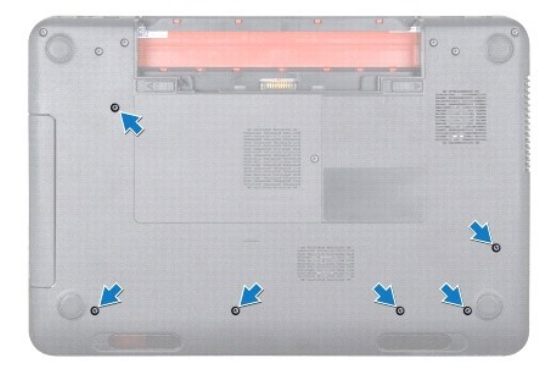

- 4. Переверните компьютер и откройте крышку дисплея до упора.
- 5. Снимите клавиатуру (смотрите раздел [Извлечение клавиатуры](file:///J:/DL/DL122234/DTP/!HTML/Queen15IntelSM0HRU/keyboard.htm#wp1201059)).
- 6. Выверните четыре винта на упоре для рук.

**ВНИМАНИЕ. Потяните за пластмассовый язычок в верхней части разъемов, чтобы не повредить разъемы.** 

7. Отсоедините кабель платы кнопки питания, кабель сенсорной панели и кабель платы функциональных клавиш от разъемов на системной плате.

<span id="page-36-0"></span>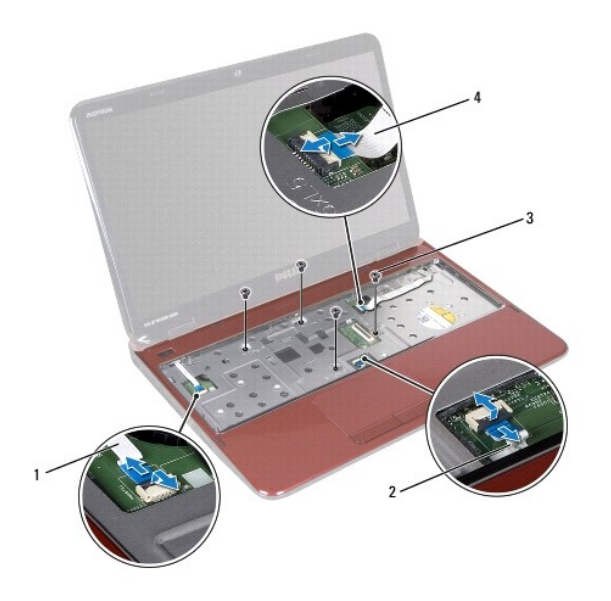

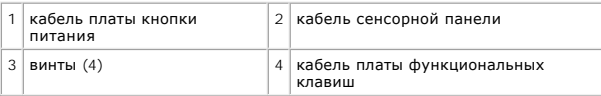

**ВНИМАНИЕ. Осторожно отсоедините упор для рук от корпуса компьютера, стараясь не повредить его.** 

8. Пластмассовой палочкой осторожно подденьте упор для рук вдоль задней кромки, а затем высвободите его из корпуса компьютера.

9. Приподнимите упор для рук в сборе и снимите его с корпуса компьютера.

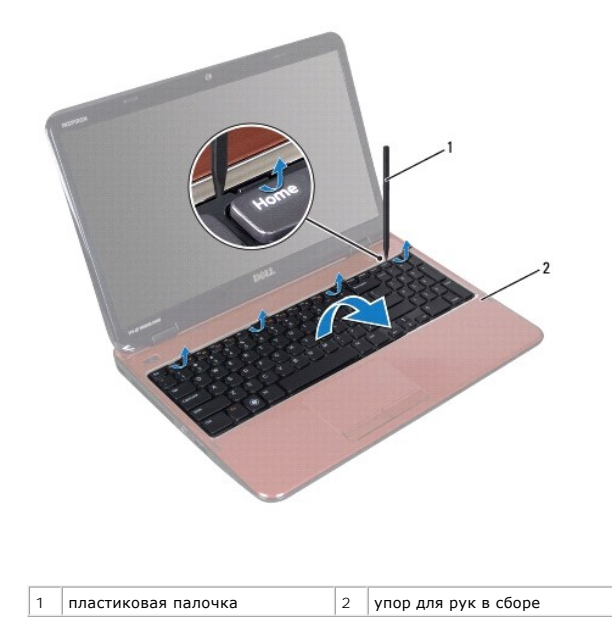

# <span id="page-36-1"></span>**Установка упора для рук в сборе**

1. Следуйте инструкциям, описанным в разделе [Перед началом работы](file:///J:/DL/DL122234/DTP/!HTML/Queen15IntelSM0HRU/before.htm#wp1439509).

- <span id="page-37-0"></span>2. Совместите выступы на упоре для рук с пазами на верхней крышке и аккуратно установите упор для рук на место (до щелчка).
- 3. Вставьте кабель сенсорной панели, кабель платы кнопки питания и кабель платы функциональных клавиш в разъемы на системной плате и нажмите на фиксаторы, чтобы зафиксировать их.
- 4. Выверните четыре винта на упоре для рук.
- 5. Установите на место клавиатуру (см. раздел [Замена клавиатуры](file:///J:/DL/DL122234/DTP/!HTML/Queen15IntelSM0HRU/keyboard.htm#wp1206716)).
- 6. Закройте дисплей и переверните компьютер.
- 7. Выверните шесть винтов, которыми упор для рук крепится к корпусу компьютера.
- 8. Установите на место аккумулятор (см. раздел [Замена аккумулятора](file:///J:/DL/DL122234/DTP/!HTML/Queen15IntelSM0HRU/battery.htm#wp1452047)).

# ВНИМАНИЕ. Перед включением компьютера вверните обратно все винты и убедитесь, что ни один винт не остался случайно внутри<br>корпуса. В противном случае можно повредить компьютер.

### <span id="page-38-0"></span>**Модуль процессора**

**Руководство по обслуживанию Dell™ Inspiron™ N5110** 

- [Извлечение модуля процессора](#page-38-1)
- [Установка модуля процессора](#page-38-2)
- ПРЕДУПРЕЖДЕНИЕ. Перед началом работы с внутренними компонентами компьютера прочитайте инструкции по технике безопасности,<br>прилагаемые к компьютеру. Дополнительные сведения по вопросам безопасности см. на веб-странице, пос
- ВНИМАНИЕ. Ремонт компьютера может выполнять только квалифицированный специалист. На ущерб, вызванный неавторизованным<br>обслуживанием, гарантия не распространяется.
- ВНИМАНИЕ. Во избежание электростатического разряда следует заземлиться, используя антистатический браслет или периодически<br>прикасаясь к неокрашенной металлической поверхности (например, к какому-либо разъему на компьютере
- **ВНИМАНИЕ. Во избежание повреждения системной платы извлеките основной аккумулятор (см. раздел [Извлечение аккумулятора](file:///J:/DL/DL122234/DTP/!HTML/Queen15IntelSM0HRU/battery.htm#wp1442926)) перед началом работы с внутренними компонентами компьютера.**
- **ВНИМАНИЕ. Держите компоненты и платы за края и старайтесь не касаться выводов и контактов.**

### <span id="page-38-1"></span>**Извлечение модуля процессора**

- 1. Следуйте инструкциям, описанным в разделе [Перед началом работы](file:///J:/DL/DL122234/DTP/!HTML/Queen15IntelSM0HRU/before.htm#wp1439509).
- 2. Следуйте инструкциям, описанным в [Шаг](file:///J:/DL/DL122234/DTP/!HTML/Queen15IntelSM0HRU/sysboard.htm#wp1052173) 2 [Шаг](file:///J:/DL/DL122234/DTP/!HTML/Queen15IntelSM0HRU/sysboard.htm#wp1052136) 15 в разделе [Извлечение системной платы](file:///J:/DL/DL122234/DTP/!HTML/Queen15IntelSM0HRU/sysboard.htm#wp1032066).
- 3. Чтобы ослабить затяжку, с помощью маленькой шлицевой отвертки поверните эксцентрик гнезда процессора против часовой стрелки до упора.
- ВНИМАНИЕ. Для обеспечения максимального охлаждения процессора не касайтесь поверхностей теплообмена на блоке радиатора<br>процессора. Находящиеся на коже жировые вещества могут снизить теплопроводность термоохлаждающих накла
- ВНИМАНИЕ. При извлечении модуля процессора потяните модуль вверх, не допуская перекосов. Следите за тем, чтобы не погнуть<br>контакты модуля процессора.
- 4. Приподнимите модуль процессора и извлеките его из гнезда с нулевым усилием сочленения.

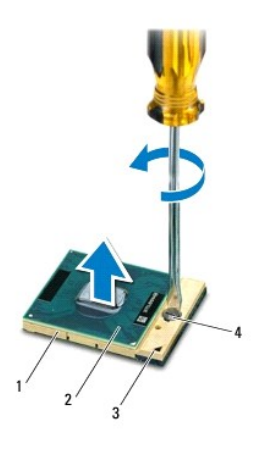

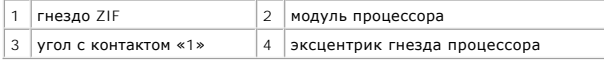

### <span id="page-38-2"></span>**Установка модуля процессора**

- 1. Следуйте инструкциям, описанным в разделе [Перед началом работы](file:///J:/DL/DL122234/DTP/!HTML/Queen15IntelSM0HRU/before.htm#wp1439509).
- **ПРИМЕЧАНИЕ.** Если устанавливается новый процессор, в комплект поставки будет входить новый блок радиатора, включающий прикрепленную<br>термоохлаждающую накладку, либо новая термоохлаждающая накладка будет прилагаться к доку способ установки.
- 2. Расположите модуль процессора таким образом, чтобы его угол с контактом «1» совместился с углом с контактом «1» гнезда с нулевым усилием сочленения, затем вставьте модуль процессора.

**ПРИМЕЧАНИЕ.** Треугольник на угле модуля процессора с контактом «1» должен быть совмещен с треугольником на угле с контактом «1» гнезда с нулевым усилием сочленения.

Если модуль процессора установлен правильно, все четыре угла будут расположены на одной высоте. Если один или несколько углов модуля расположены выше других, модуль установлен неправильно.

**ВНИМАНИЕ. Во избежание повреждения процессора держите отвертку перпендикулярно процессору при повороте эксцентрика.** 

- 3. Поверните эксцентрик гнезда процессора по часовой стрелке, чтобы закрепить модуль процессора на системной плате.
- 4. Следуйте инструкциям, описанным в [Шаг](file:///J:/DL/DL122234/DTP/!HTML/Queen15IntelSM0HRU/sysboard.htm#wp1052237) 3 [Шаг](file:///J:/DL/DL122234/DTP/!HTML/Queen15IntelSM0HRU/sysboard.htm#wp1052182) 16 в разделе [Установка системной платы](file:///J:/DL/DL122234/DTP/!HTML/Queen15IntelSM0HRU/sysboard.htm#wp1051855).
- ВНИМАНИЕ. Перед включением компьютера вверните обратно все винты и убедитесь, что ни один винт не остался случайно внутри<br>корпуса. В противном случае можно повредить компьютер.

#### <span id="page-40-0"></span>**Динамики**

**Руководство по обслуживанию Dell™ Inspiron™ N5110** 

- [Извлечение динамиков](#page-40-1)
- [Установка динамиков](#page-40-2)
- ПРЕДУПРЕЖДЕНИЕ. Перед началом работы с внутренними компонентами компьютера прочитайте инструкции по технике безопасности,<br>прилагаемые к компьютеру. Дополнительные сведения по вопросам безопасности см. на веб-странице, пос
- ВНИМАНИЕ. Во избежание электростатического разряда следует заземлиться, используя антистатический браслет или периодически<br>прикасаясь к неокрашенной металлической поверхности (например, к какому-либо разъему на компьютере
- ВНИМАНИЕ. Ремонт компьютера может выполнять только квалифицированный специалист. На ущерб, вызванный неавторизованным<br>обслуживанием, гарантия не распространяется.
- **ВНИМАНИЕ. Во избежание повреждения системной платы извлеките основной аккумулятор (см. раздел [Извлечение аккумулятора](file:///J:/DL/DL122234/DTP/!HTML/Queen15IntelSM0HRU/battery.htm#wp1442926)) перед началом работы с внутренними компонентами компьютера.**

### <span id="page-40-1"></span>**Извлечение динамиков**

- 1. Следуйте инструкциям, описанным в разделе [Перед началом работы](file:///J:/DL/DL122234/DTP/!HTML/Queen15IntelSM0HRU/before.htm#wp1439509).
- 2. Следуйте инструкциям, описанным в [Шаг](file:///J:/DL/DL122234/DTP/!HTML/Queen15IntelSM0HRU/sysboard.htm#wp1052203) 5 [Шаг](file:///J:/DL/DL122234/DTP/!HTML/Queen15IntelSM0HRU/sysboard.htm#wp1052446) 14 в разделе [Извлечение системной платы](file:///J:/DL/DL122234/DTP/!HTML/Queen15IntelSM0HRU/sysboard.htm#wp1032066).
- 3. Обратите внимание, как кабели динамиков уложены в направляющих желобках, затем приподнимите динамики и вместе с кабелем извлеките их из корпуса компьютера.

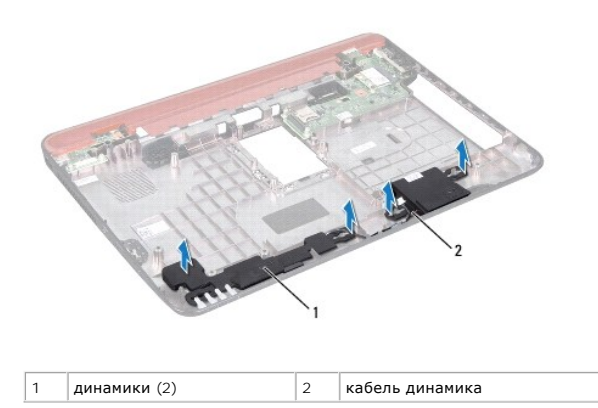

#### <span id="page-40-2"></span>**Установка динамиков**

- 1. Следуйте инструкциям, описанным в разделе [Перед началом работы](file:///J:/DL/DL122234/DTP/!HTML/Queen15IntelSM0HRU/before.htm#wp1439509).
- 2. Расположите динамики на корпусе компьютера и проложите кабели динамиков по направляющим.
- 3. Следуйте инструкциям, описанным в [Шаг](file:///J:/DL/DL122234/DTP/!HTML/Queen15IntelSM0HRU/sysboard.htm#wp1052173) 2 [Шаг](file:///J:/DL/DL122234/DTP/!HTML/Queen15IntelSM0HRU/sysboard.htm#wp1014222) 17 в разделе [Установка системной платы](file:///J:/DL/DL122234/DTP/!HTML/Queen15IntelSM0HRU/sysboard.htm#wp1051855).
- **ВНИМАНИЕ. Перед включением компьютера вверните обратно все винты и убедитесь, что ни один винт не остался случайно внутри корпуса. В противном случае можно повредить компьютер.**

### <span id="page-41-0"></span>**Системная плата**

**Руководство по обслуживанию Dell™ Inspiron™ N5110** 

- [Извлечение системной платы](#page-41-1)
- [Установка системной платы](#page-42-1)
- [Ввод номера метки обслуживания в](#page-42-2) BIOS
- ПРЕДУПРЕЖДЕНИЕ. Перед началом работы с внутренними компонентами компьютера прочитайте инструкции по технике безопасности,<br>прилагаемые к компьютеру. Дополнительные сведения по вопросам безопасности см. на веб-странице, пос
- **ВНИМАНИЕ. Ремонт компьютера может выполнять только квалифицированный специалист. На ущерб, вызванный неавторизованным обслуживанием, гарантия не распространяется.**
- **ВНИМАНИЕ. Во избежание электростатического разряда следует заземлиться, используя антистатический браслет или периодически прикасаясь к неокрашенной металлической поверхности (например, к какому-либо разъему на компьютере).**
- ВНИМАНИЕ. Во избежание повреждения системной платы извлеките основной аккумулятор (см. раздел <u>[Извлечение аккумулятора](file:///J:/DL/DL122234/DTP/!HTML/Queen15IntelSM0HRU/battery.htm#wp1442926)</u>) перед<br>началом работы с внутренними компонентами компьютера.
- **ВНИМАНИЕ. Держите компоненты и платы за края и старайтесь не касаться выводов и контактов.**

### <span id="page-41-1"></span>**Извлечение системной платы**

- 1. Следуйте инструкциям, описанным в разделе [Перед началом работы](file:///J:/DL/DL122234/DTP/!HTML/Queen15IntelSM0HRU/before.htm#wp1439509).
- 2. Если в устройстве чтения карт памяти «8 в 1» установлена карта, нажмите на нее и извлеките ее.
- 3. Извлеките аккумулятор (см. [Извлечение аккумулятора](file:///J:/DL/DL122234/DTP/!HTML/Queen15IntelSM0HRU/battery.htm#wp1442926)).
- 4. Снимите крышку модуля (см. раздел [Снятие крышки модуля](file:///J:/DL/DL122234/DTP/!HTML/Queen15IntelSM0HRU/module_c.htm#wp1442926)).
- 5. Следуйте инструкциям, описанным в [Шаг](file:///J:/DL/DL122234/DTP/!HTML/Queen15IntelSM0HRU/optical.htm#wp1053789) 4 [Шаг](file:///J:/DL/DL122234/DTP/!HTML/Queen15IntelSM0HRU/optical.htm#wp1053785) 5 в разделе [Извлечение оптического дисковода](file:///J:/DL/DL122234/DTP/!HTML/Queen15IntelSM0HRU/optical.htm#wp1044846).
- 6. Извлеките модуль (или модули) памяти (см. раздел [Извлечение модуля](file:///J:/DL/DL122234/DTP/!HTML/Queen15IntelSM0HRU/memory.htm#wp1186694) (или модулей) памяти).
- 7. Следуйте инструкциям, описанным в [Шаг](file:///J:/DL/DL122234/DTP/!HTML/Queen15IntelSM0HRU/palmrest.htm#wp1065888) 3 Шаг 9 в разделе [Снятие упора для рук в сборе](file:///J:/DL/DL122234/DTP/!HTML/Queen15IntelSM0HRU/palmrest.htm#wp1044787).
- 8. Снимите дисплей в сборе (см. раздел [Снятие дисплея в сборе](file:///J:/DL/DL122234/DTP/!HTML/Queen15IntelSM0HRU/display.htm#wp1212160)).
- 9. Снимите шарнирную крышку (смотрите раздел [Снятие крышки шарнира](file:///J:/DL/DL122234/DTP/!HTML/Queen15IntelSM0HRU/hingecvr.htm#wp1183926)).
- 10. Отсоедините кабель динамиков от разъема на системной плате.
- 11. Выкрутите пять винтов, с помощью которых системная плата крепится к корпусу компьютера.

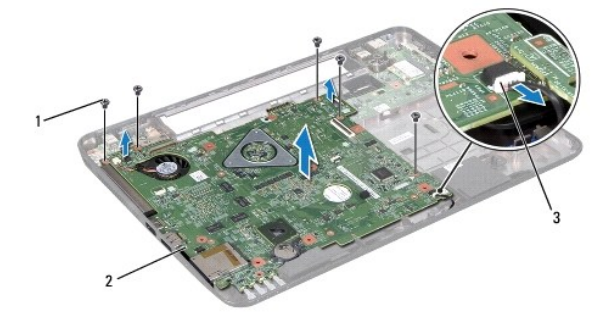

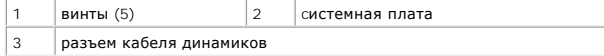

- <span id="page-42-0"></span>12. Приподнимите блок системной платы и отключите разъем на системной плате от разъема на плате ввода/вывода.
- 13. Переверните системную плату в сборе.
- 14. Следуйте инструкциям, описанным в [Шаг](file:///J:/DL/DL122234/DTP/!HTML/Queen15IntelSM0HRU/hd-assem.htm#wp1198055) 3 [Шаг](file:///J:/DL/DL122234/DTP/!HTML/Queen15IntelSM0HRU/hd-assem.htm#wp1198353) 5 в разделе [Извлечение жесткого диска](file:///J:/DL/DL122234/DTP/!HTML/Queen15IntelSM0HRU/hd-assem.htm#wp1179926).
- 15. Извлеките блок радиатора (см. раздел [Извлечение блока радиатора](file:///J:/DL/DL122234/DTP/!HTML/Queen15IntelSM0HRU/heatsink.htm#wp1188445)).
- 16. Извлеките модуль процессора (см. раздел [Извлечение модуля процессора](file:///J:/DL/DL122234/DTP/!HTML/Queen15IntelSM0HRU/processo.htm#wp1032066)).

## <span id="page-42-1"></span>**Установка системной платы**

- 1. Следуйте инструкциям, описанным в разделе [Перед началом работы](file:///J:/DL/DL122234/DTP/!HTML/Queen15IntelSM0HRU/before.htm#wp1439509).
- 2. Установите на место модуль процессора (см. раздел [Установка модуля процессора](file:///J:/DL/DL122234/DTP/!HTML/Queen15IntelSM0HRU/processo.htm#wp1051855)).
- 3. Установите на место блок радиатора (см. раздел [Установка блока радиатора](file:///J:/DL/DL122234/DTP/!HTML/Queen15IntelSM0HRU/heatsink.htm#wp1187492)).
- 4. Следуйте инструкциям, описанным в [Шаг](file:///J:/DL/DL122234/DTP/!HTML/Queen15IntelSM0HRU/hd-assem.htm#wp1198084) 5 Шаг 7 в разделе [Установка жесткого диска](file:///J:/DL/DL122234/DTP/!HTML/Queen15IntelSM0HRU/hd-assem.htm#wp1181804).
- 5. Переверните системную плату в сборе.
- 6. Вставьте разъемы на системной плате в пазы в корпусе компьютера.
- 7. Аккуратно надавите на системную плату, чтобы подключить разъем на системной плате к разъему на плате ввода-вывода.
- 8. Выкрутите пять винтов, с помощью которых системная плата крепится к корпусу компьютера.
- 9. Подсоедините кабель динамиков к разъему на системной плате.
- 10. Установите на место крышку шарнира (смотрите раздел [Заменакрышки шарнира](file:///J:/DL/DL122234/DTP/!HTML/Queen15IntelSM0HRU/hingecvr.htm#wp1190553)).
- 11. Установите на место дисплей в сборе (смотрите раздел [Установка дисплея в сборе](file:///J:/DL/DL122234/DTP/!HTML/Queen15IntelSM0HRU/display.htm#wp1205821)).
- 12. Следуйте инструкциям, описанным в [Шаг](file:///J:/DL/DL122234/DTP/!HTML/Queen15IntelSM0HRU/palmrest.htm#wp1064933) 2 [Шаг](file:///J:/DL/DL122234/DTP/!HTML/Queen15IntelSM0HRU/palmrest.htm#wp1066095) 7 в разделе [Установка упора для рук в сборе](file:///J:/DL/DL122234/DTP/!HTML/Queen15IntelSM0HRU/palmrest.htm#wp1063475).
- 13. Установите модуль памяти (см. раздел [Установка модуля](file:///J:/DL/DL122234/DTP/!HTML/Queen15IntelSM0HRU/memory.htm#wp1181089) (или модулей) памяти).
- 14. Установите на место крышку модуля (см. раздел [Установка крышки модуля](file:///J:/DL/DL122234/DTP/!HTML/Queen15IntelSM0HRU/module_c.htm#wp1451971)).
- 15. Установите аккумулятор обратно (см. [Замена аккумулятора](file:///J:/DL/DL122234/DTP/!HTML/Queen15IntelSM0HRU/battery.htm#wp1452047)).
- 16. Если в устройство чтения мультимедийных карт «8 в 1» была вставлена карта или заглушка, верните ее на место.
- ВНИМАНИЕ. Перед включением компьютера вверните обратно все винты и убедитесь, что ни один винт не остался случайно внутри<br>корпуса. В противном случае можно повредить компьютер.
- 17. Включите компьютер.
- **ПРИМЕЧАНИЕ.** После замены системной платы введите номер метки обслуживания компьютера в BIOS системной платы, установленной на замену
- 18. Введите номер метки обслуживания (см. раздел [Ввод номера метки обслуживания в](#page-42-2) BIOS).

## <span id="page-42-2"></span>**Ввод номера метки обслуживания в BIOS**

- 1. Убедитесь, что адаптер переменного тока подключен к электросети и что основной аккумулятор вставлен правильно.
- 2. Включите компьютер.
- 3. Нажмите клавишу <F2> во время самотестирования при включении питания, чтобы войти в программу настройки системы.

4. Откройте вкладку параметров безопасности и введите номер метки обслуживания в поле **Set Service Tag** (Установка номера метки обслуживания).

#### <span id="page-44-0"></span>**Верхняя крышка**

**Руководство по обслуживанию Dell™ Inspiron™ N5110** 

- [Снятие верхней крышки](#page-44-1)
- [Установка верхней крышки](#page-44-2)
- ПРЕДУПРЕЖДЕНИЕ. Перед началом работы с внутренними компонентами компьютера прочитайте инструкции по технике безопасности,<br>прилагаемые к компьютеру. Дополнительные сведения по вопросам безопасности см. на веб-странице, пос
- ВНИМАНИЕ. Ремонт компьютера может выполнять только квалифицированный специалист. На ущерб, вызванный неавторизованным<br>обслуживанием, гарантия не распространяется.
- ВНИМАНИЕ. Во избежание электростатического разряда следует заземлиться, используя антистатический браслет или периодически<br>прикасаясь к неокрашенной металлической поверхности (например, к какому-либо разъему на компьютере
- **ВНИМАНИЕ. Во избежание повреждения системной платы извлеките основной аккумулятор (см. раздел [Извлечение аккумулятора](file:///J:/DL/DL122234/DTP/!HTML/Queen15IntelSM0HRU/battery.htm#wp1442926)) перед началом работы с внутренними компонентами компьютера.**

### <span id="page-44-1"></span>**Снятие верхней крышки**

- 1. Следуйте инструкциям, описанным в разделе [Перед началом работы](file:///J:/DL/DL122234/DTP/!HTML/Queen15IntelSM0HRU/before.htm#wp1439509).
- 2. Нажмите и удерживайте защелку, с помощью которой верхняя крышка крепится к задней крышке дисплея.
- 3. Выдвиньте и снимите верхнюю крышку.

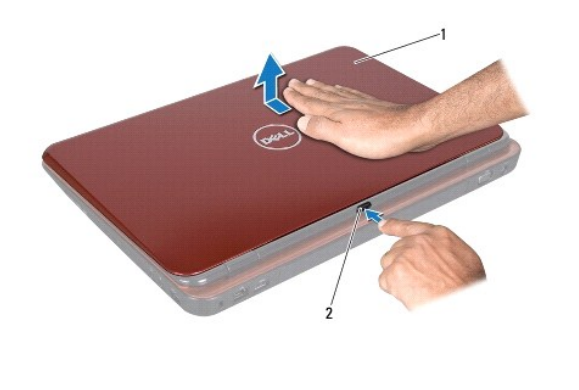

1 верхняя крышка 2 кнопка блокировки

# <span id="page-44-2"></span>**Установка верхней крышки**

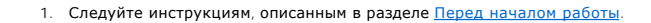

**ПРИМЕЧАНИЕ.** При установке верхней крышки убедитесь, что логотип DELL смотрит на заднюю часть компьютера.

- 2. Совместите верхнюю крышку с задней крышкой дисплея.
- 3. Сдвиньте верхнюю крышку, чтобы она стала на место со щелчком. Убедитесь в отсутствии щелей между верхней крышкой и задней крышкой дисплея.
- ВНИМАНИЕ. Перед включением компьютера вверните обратно все винты и убедитесь, что ни один винт не остался случайно внутри<br>корпуса. В противном случае можно повредить компьютер.